## **Panasonic**

### **WL-DK600**

 $\frac{2}{\sqrt{2}}$ 

•  $\bullet$ • 設定支援ソフト で設定する。

**はじめに**<br><sub>は</sub>しかし

**インター**<br>インター

Microsoft® Windows® 95, 98, NT, 2000

# $\overline{4}$

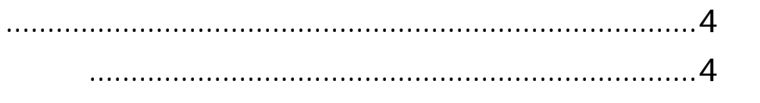

#### $10$

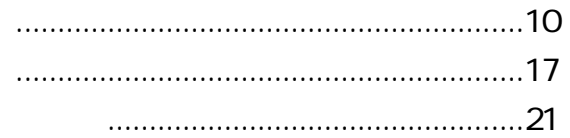

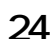

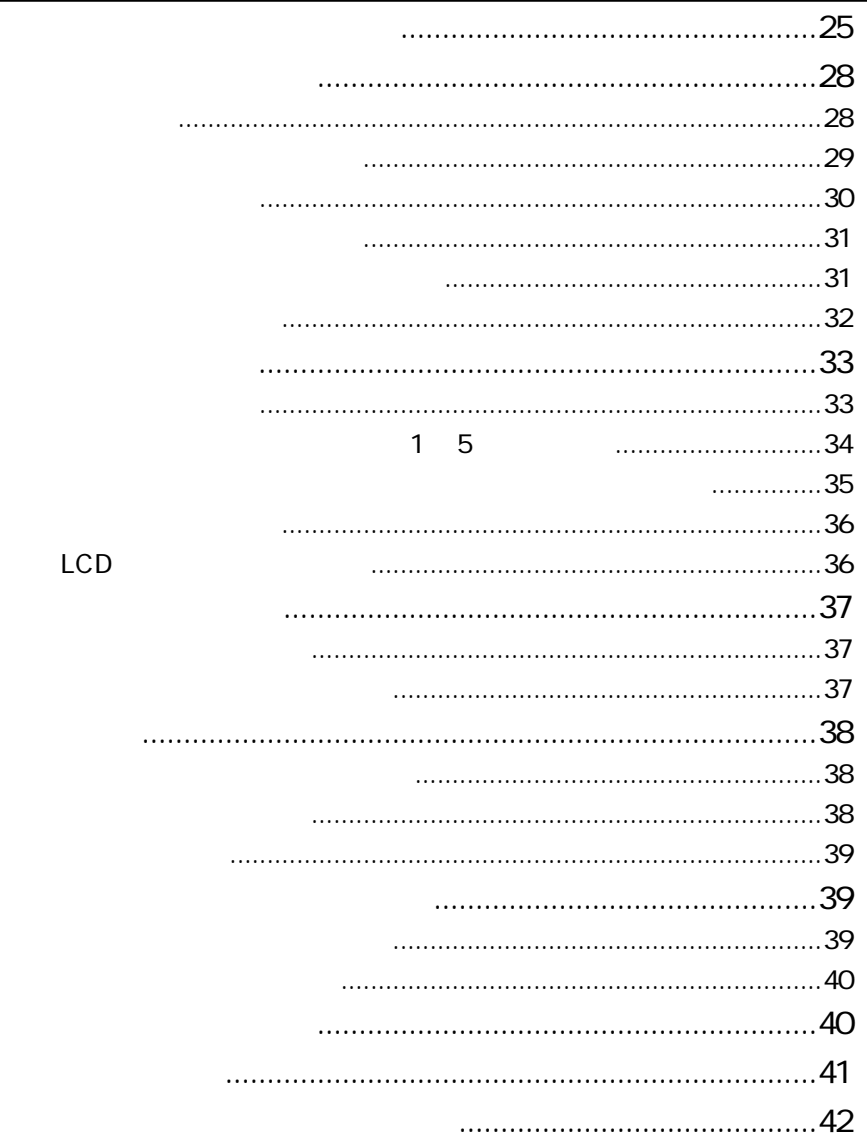

#### $\overline{44}$

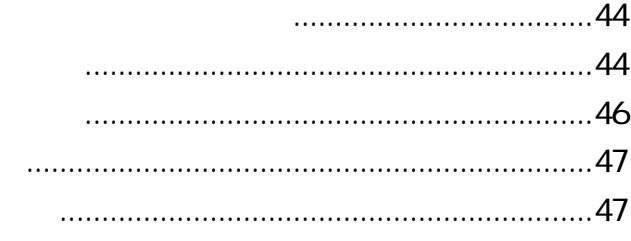

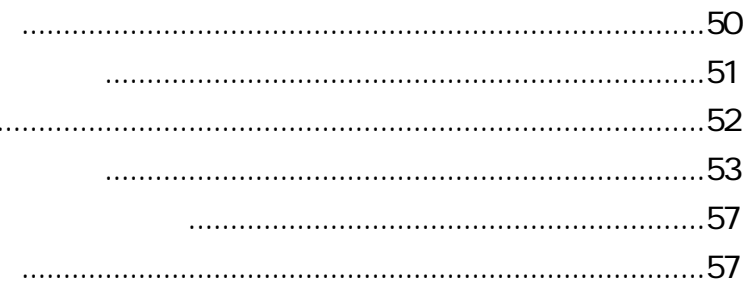

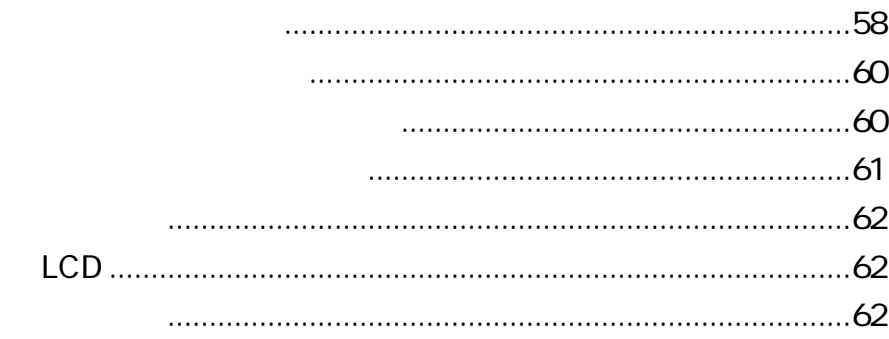

**設定内容**  $\frac{3}{3}$  $\mathsf{LCD}$  $IC$ 

 $\mathbf{\hat{a}}$ 

1  $\blacksquare$ 

**本書の記載範囲**

**【读】**<br>【读】

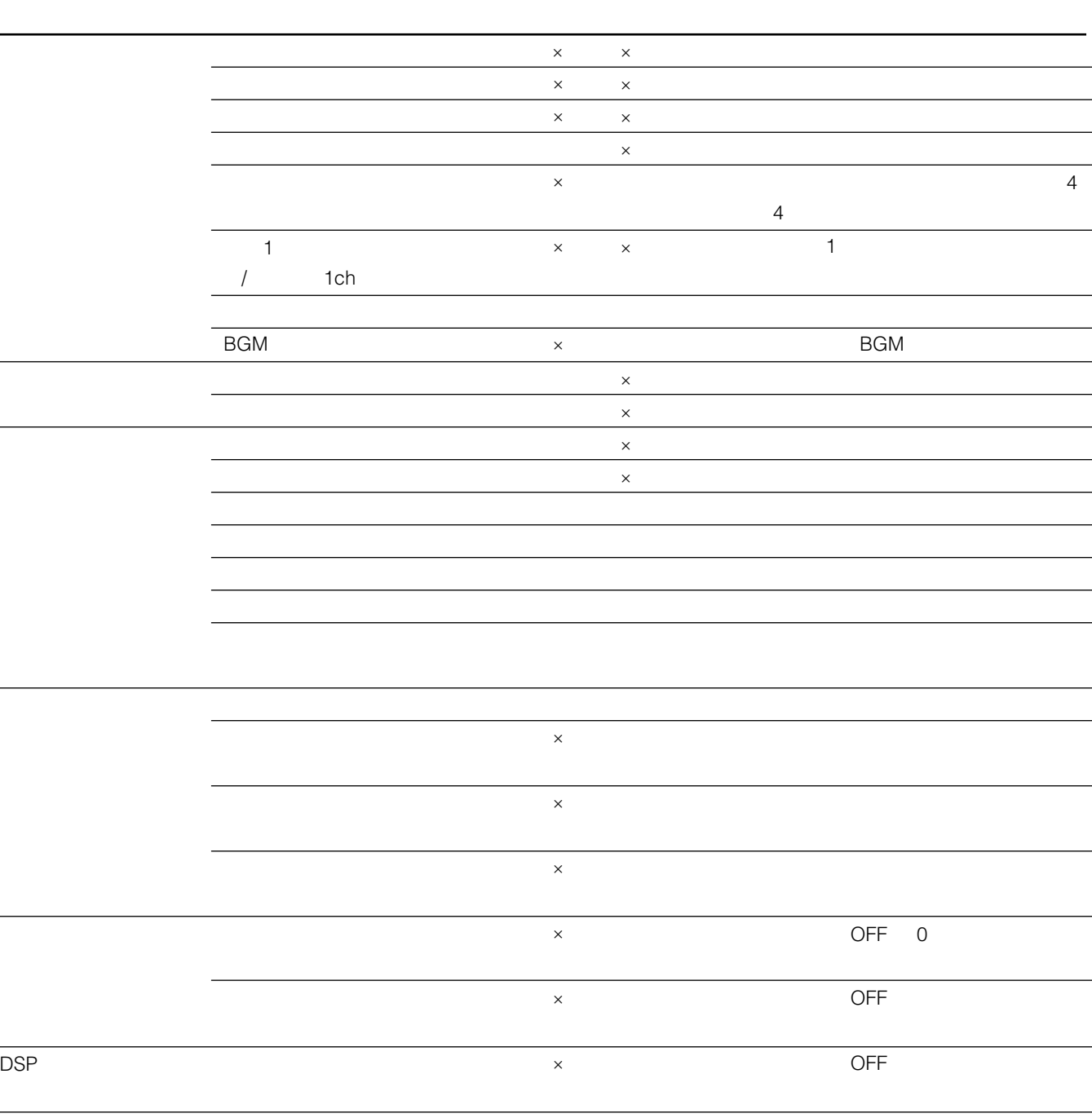

 $\mathsf{x}$ 

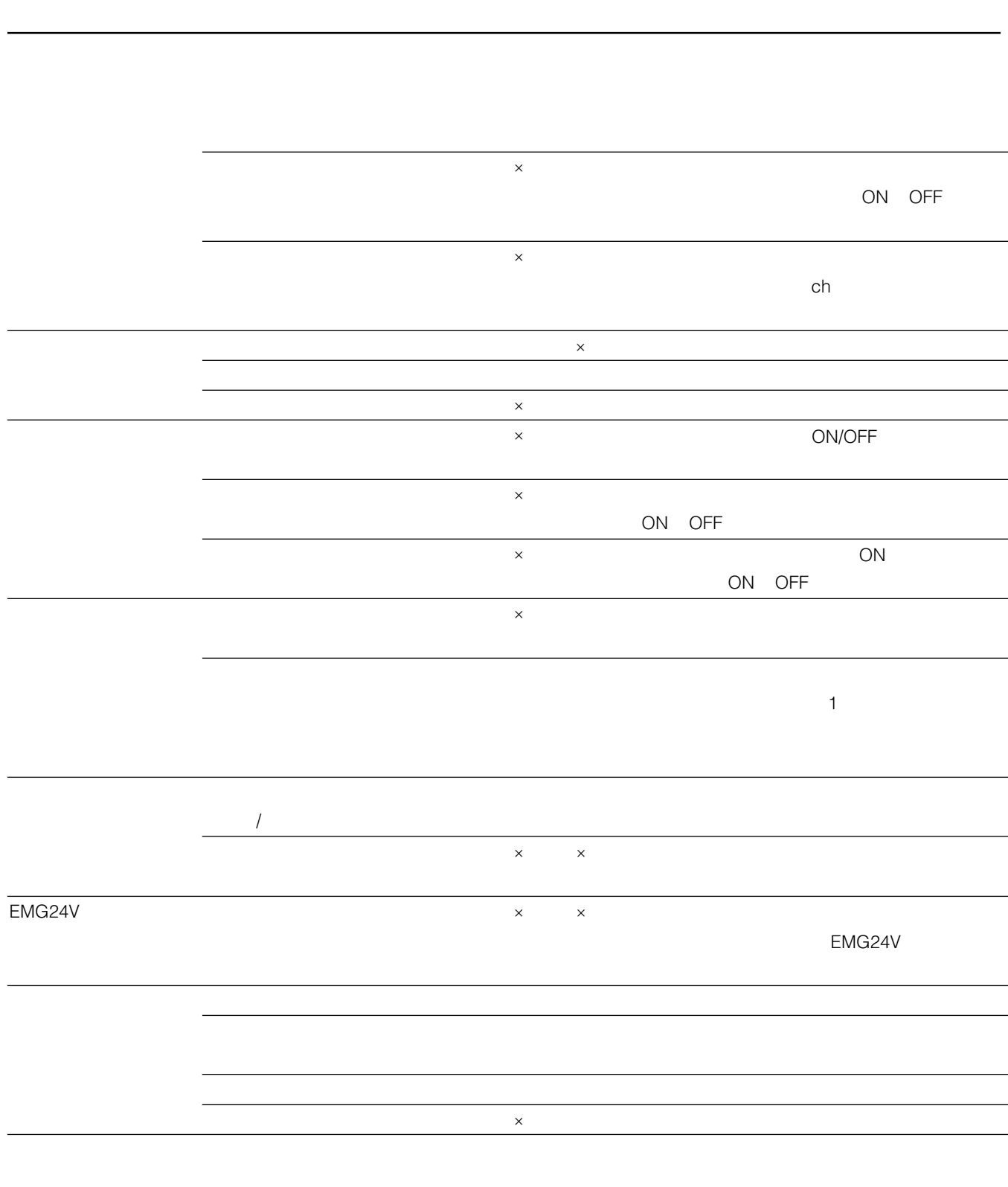

**6**

 $\mathsf{x}$ 

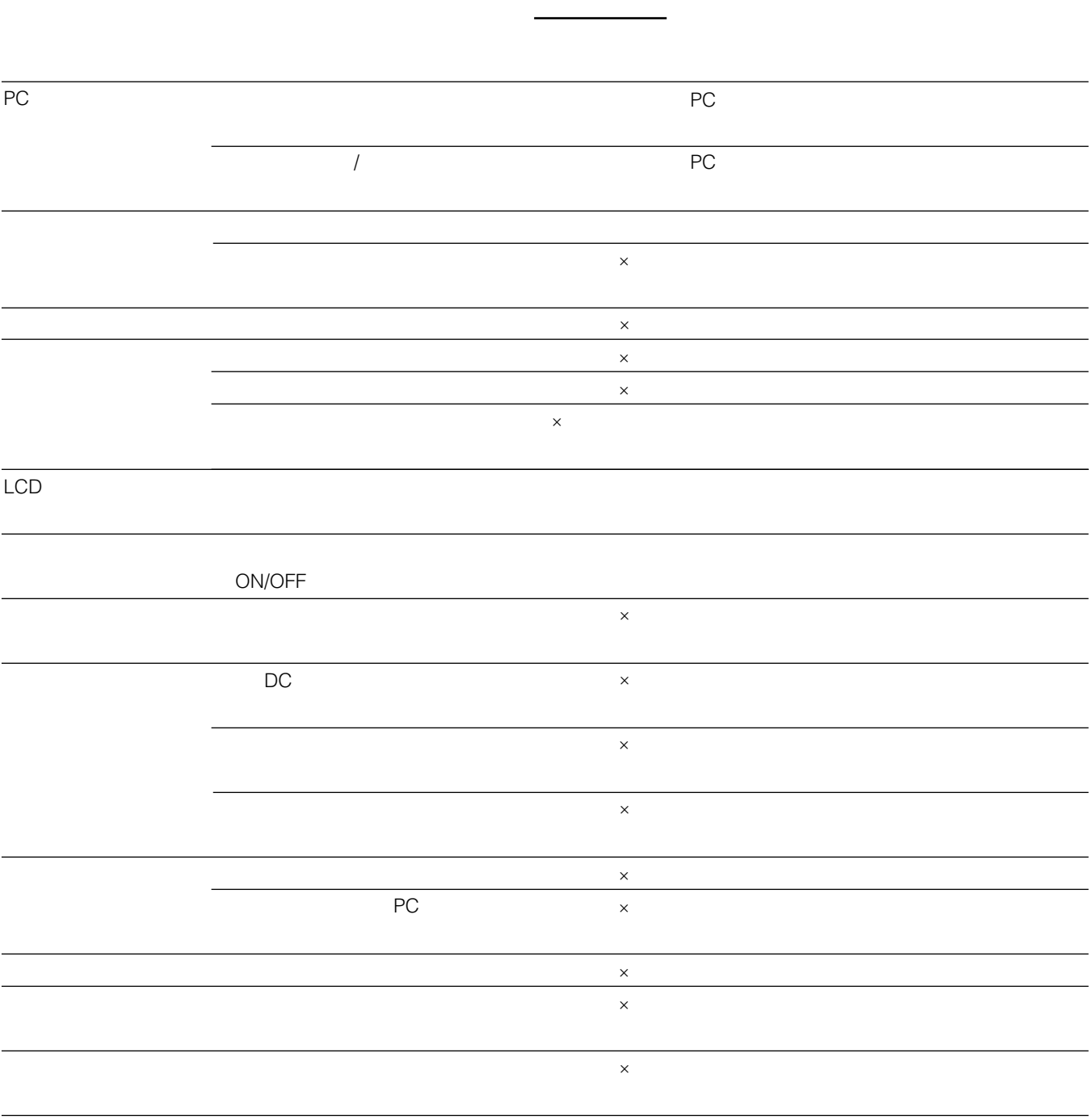

 $\mathsf{x}$ 

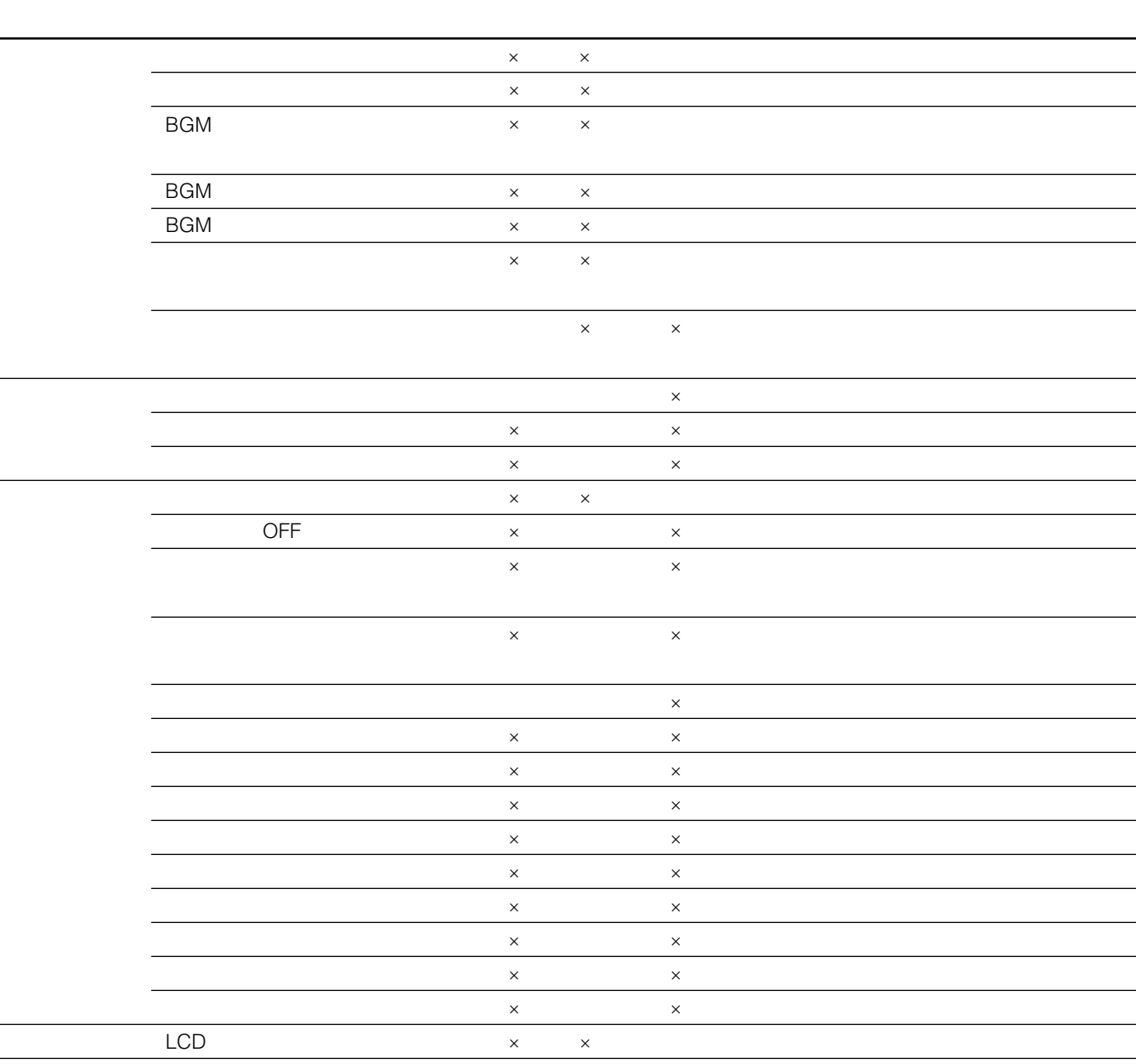

 $\mathsf{x}$ 

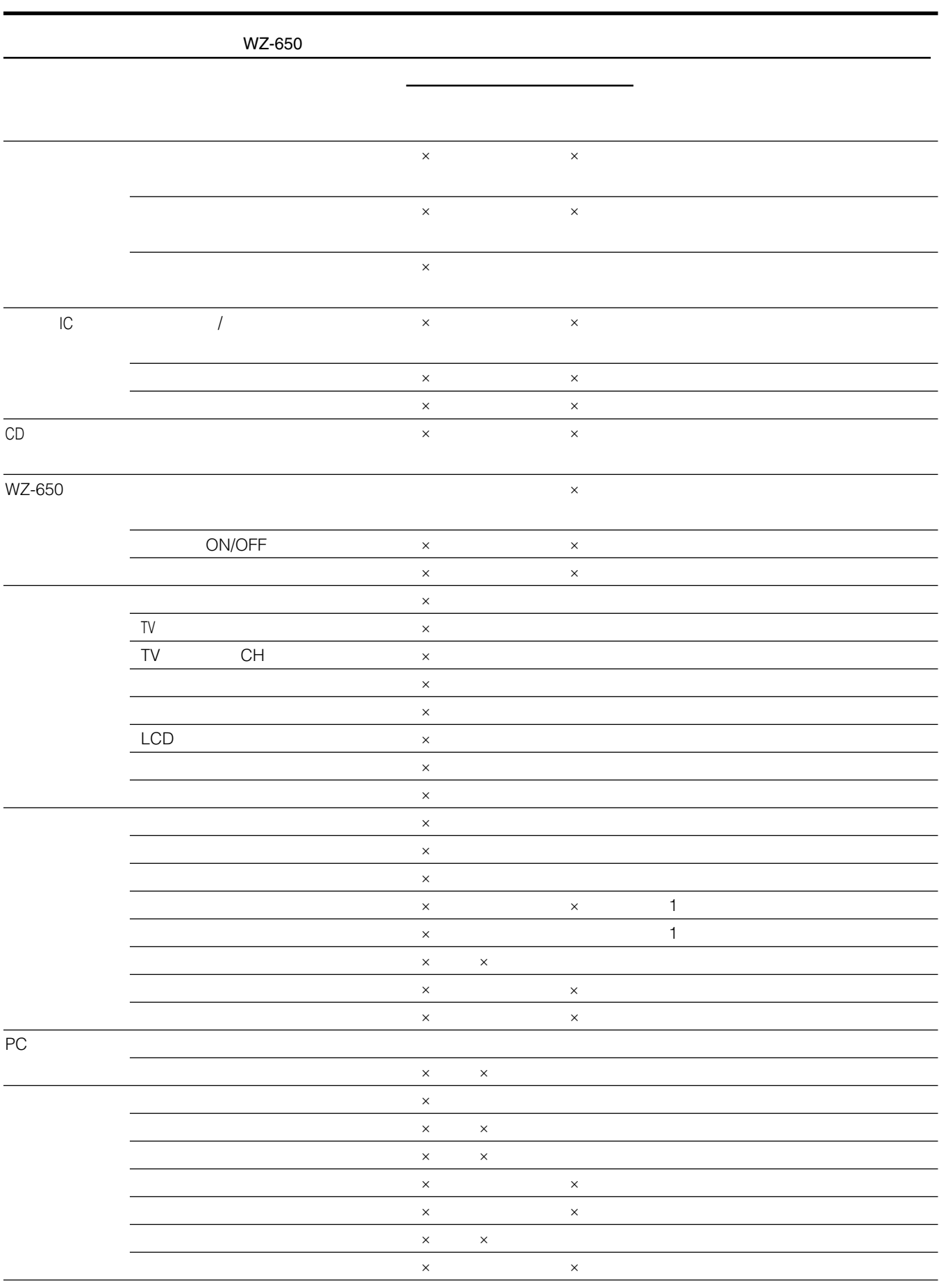

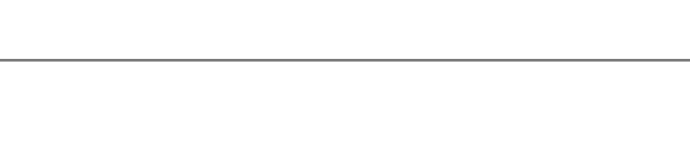

**システム設計の考えかた**

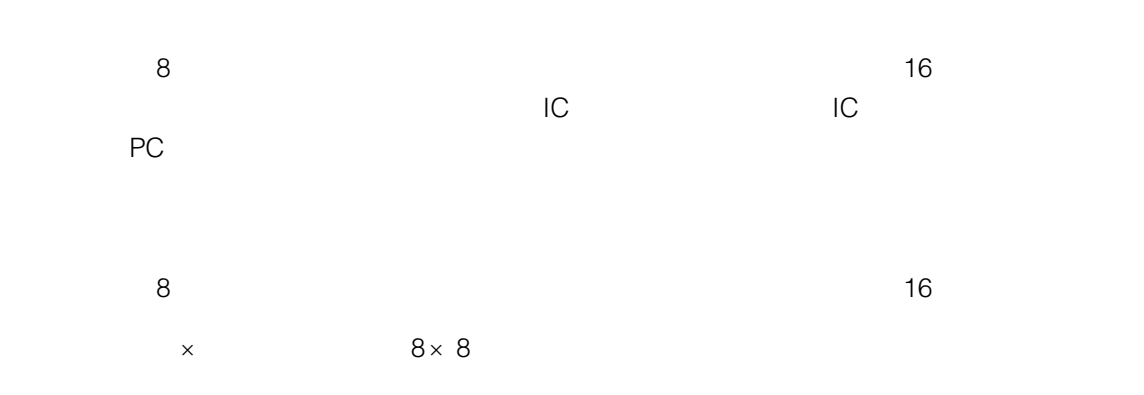

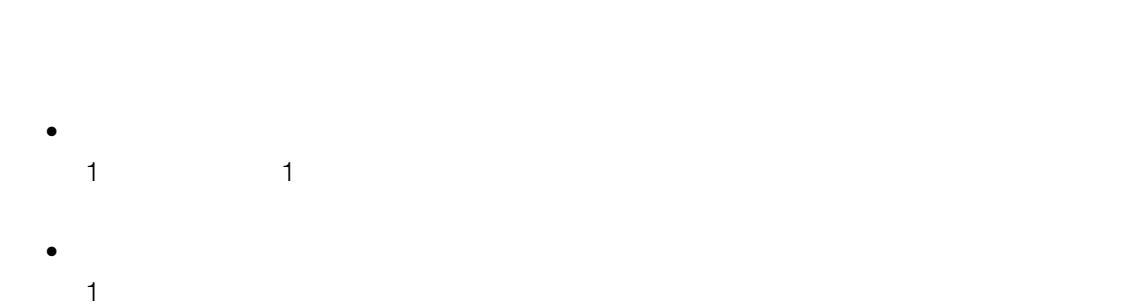

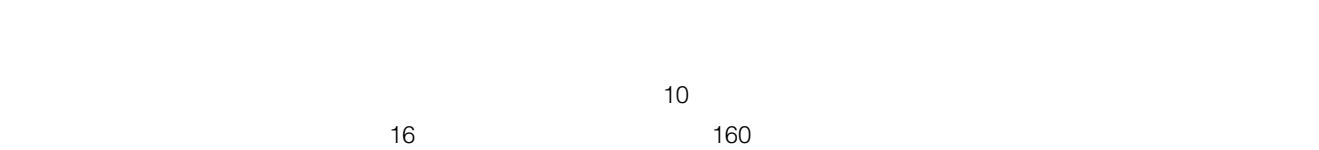

 $10 \times 16$   $\times 16$ 

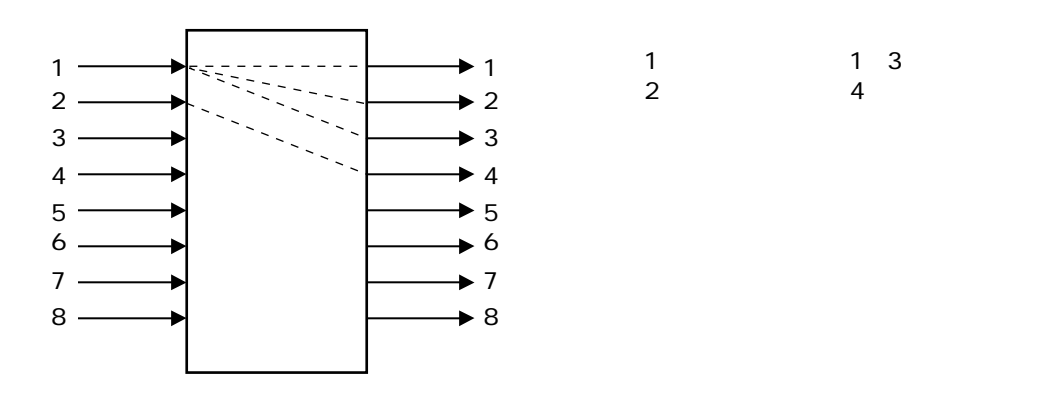

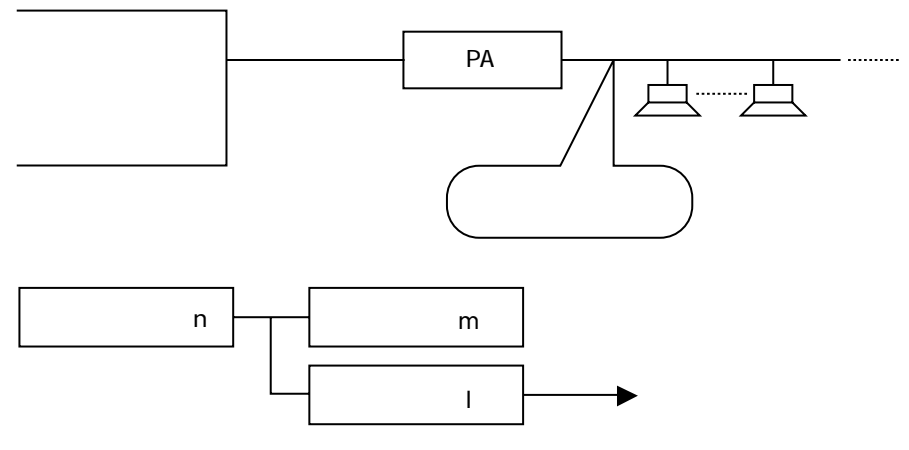

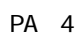

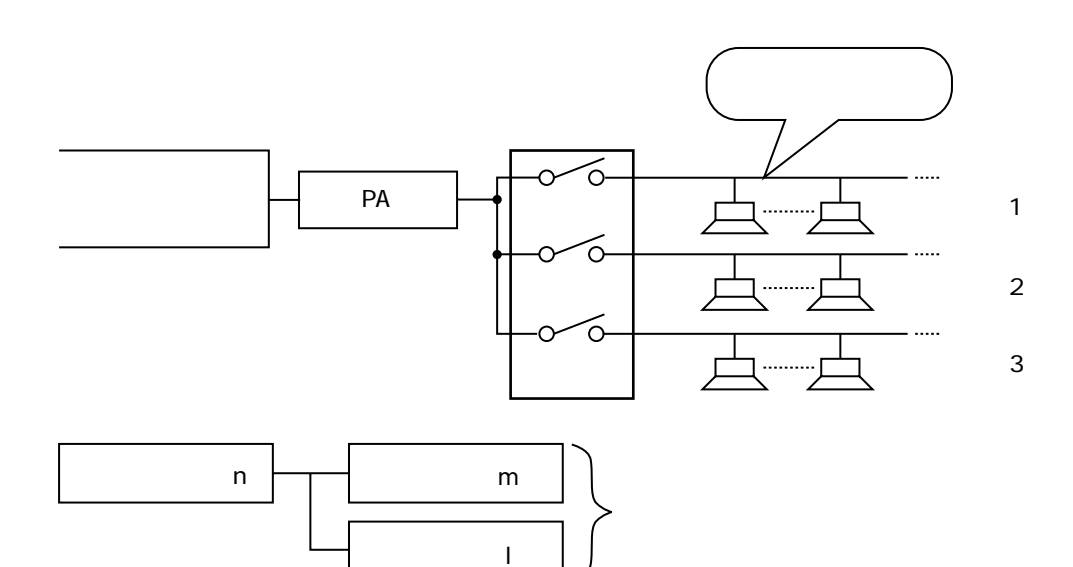

#### 1つ $\blacksquare$

- $128$
- $\bullet$  1 and  $\bullet$  1 and 20 and 20 and 20 and 20 and 20 and 20 and 20 and 20 and 20 and 20 and 20 and 20 and 20 and 20 and 20 and 20 and 20 and 20 and 20 and 20 and 20 and 20 and 20 and 20 and 20 and 20 and 20 and 20 and 20
- 1 $\sim$  2
- 異なる音声出力に接続されているスピーカー回線を同じエリアに所属させることはできません。
- $1$
- $\frac{1}{1}$
- $\bullet$  The set of the set of the set of the set of the set of the set of the set of the set of the set of the set of the set of the set of the set of the set of the set of the set of the set of the set of the set of the s
- $64$
- エリアグループには、1つ以上のエリアを割り当てる必要があります。設定したエリアの数だけ選択でき
- Andreas and The Community of the Community of the Community of the Community of the Community of the Community of the Community of the Community of the Community of the Community of the Community of the Community of the

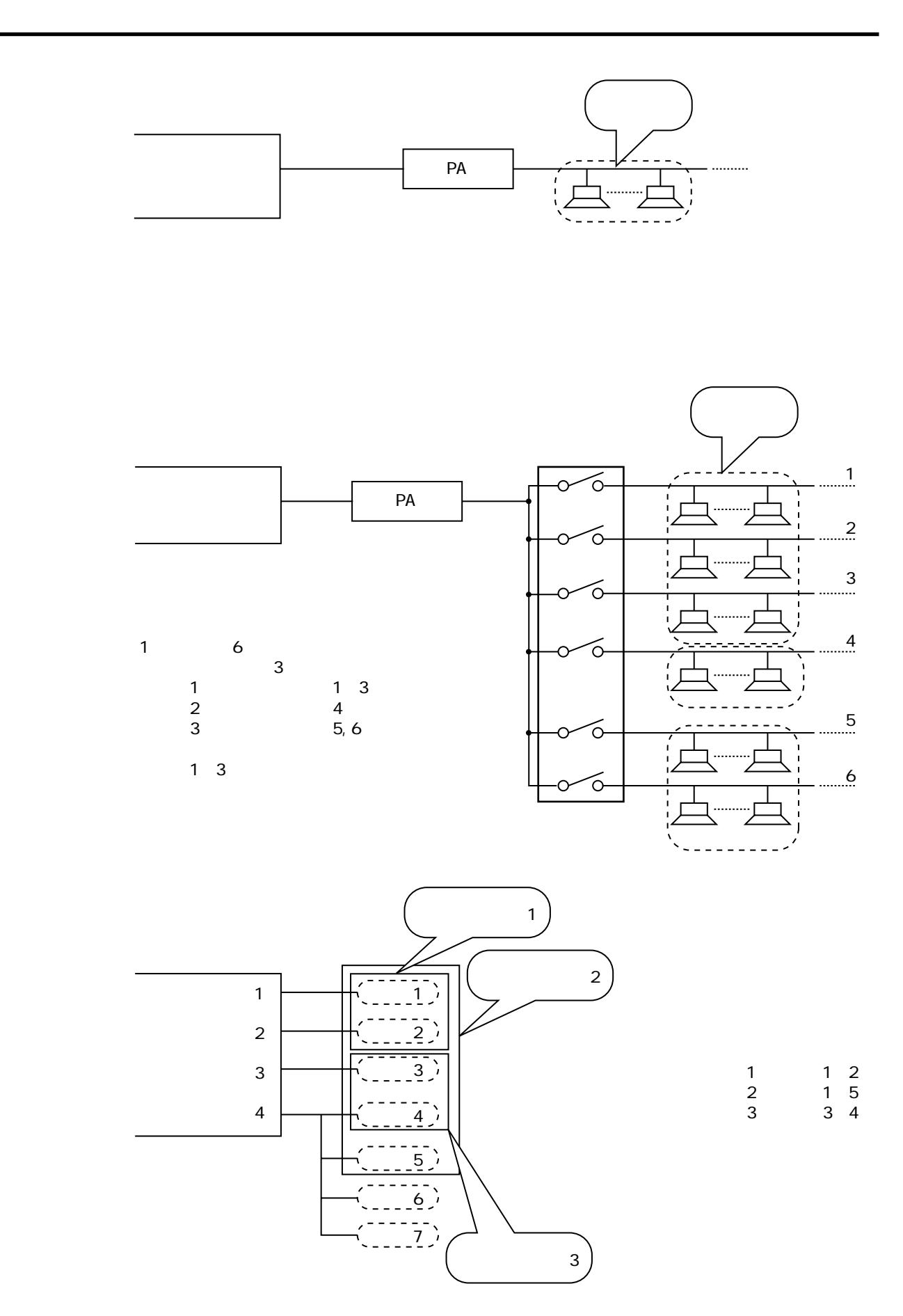

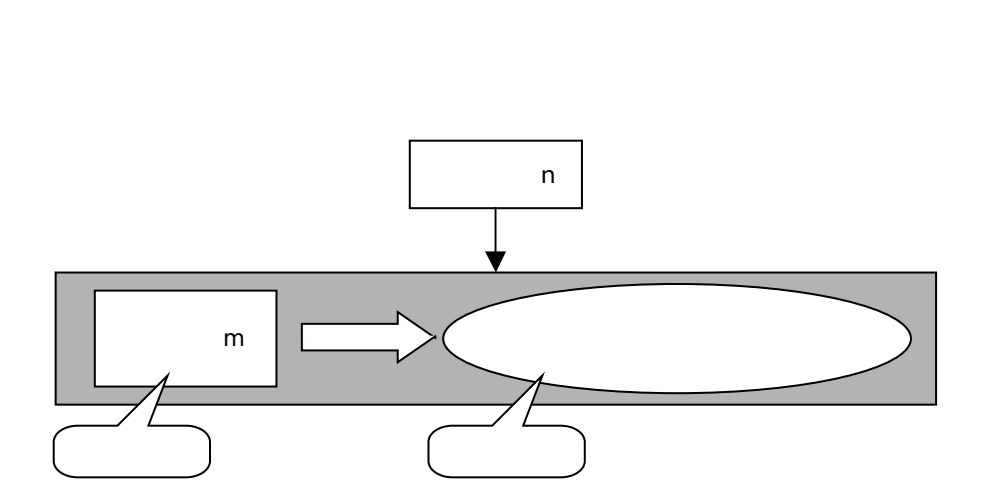

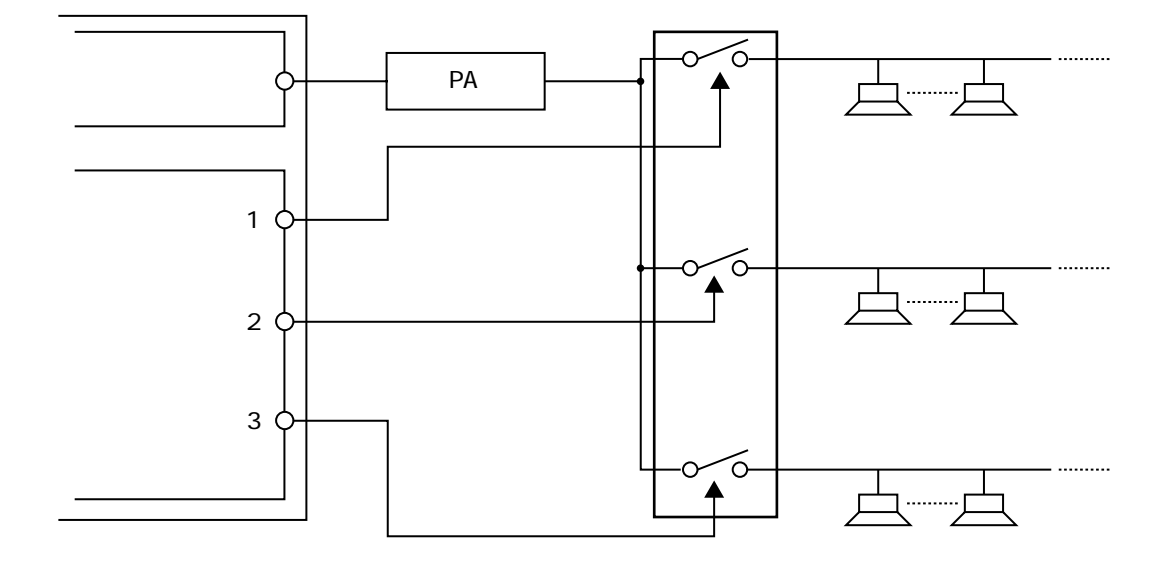

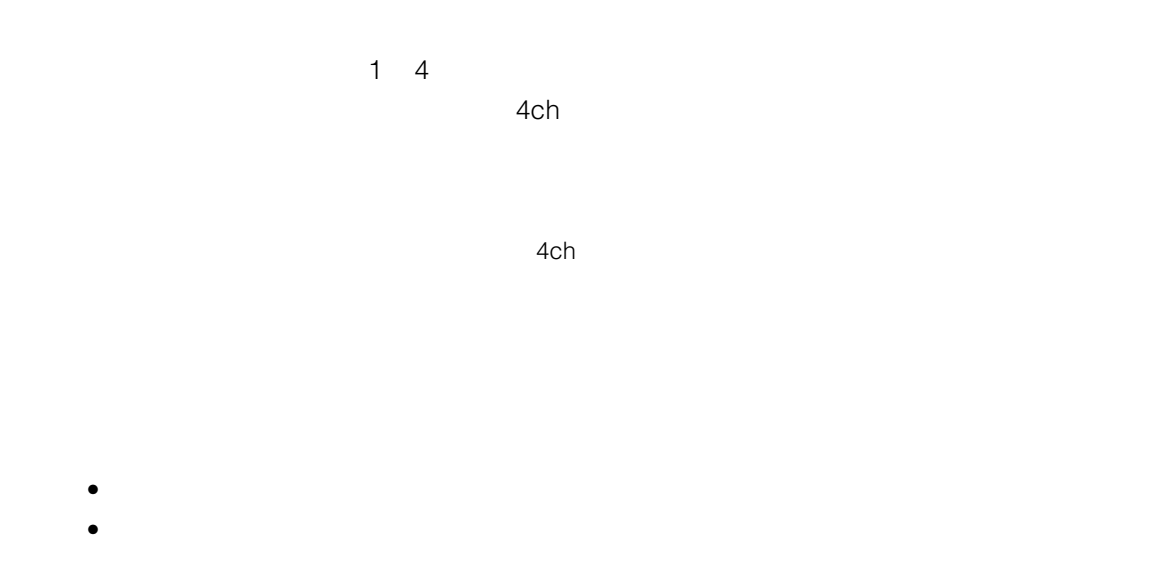

<mark>らなります。 またには、音声出力を使用する場合は、音声出力としてもなります。</mark>

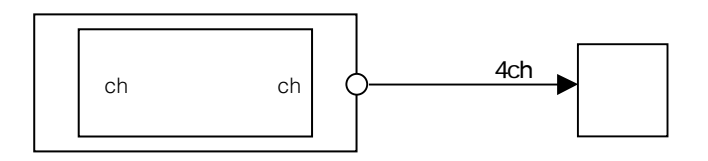

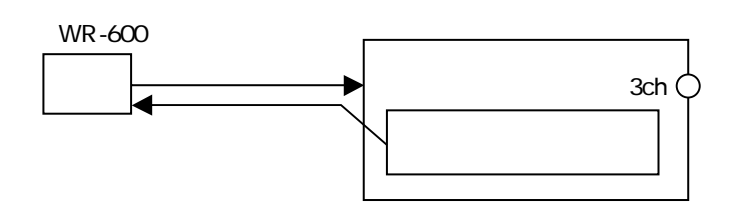

IC

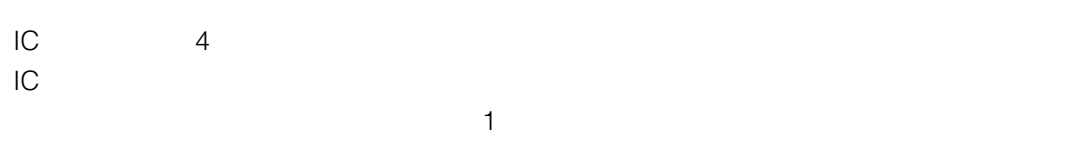

 $\blacksquare$ 

用途に再生系統を1系統設定する必要があります。

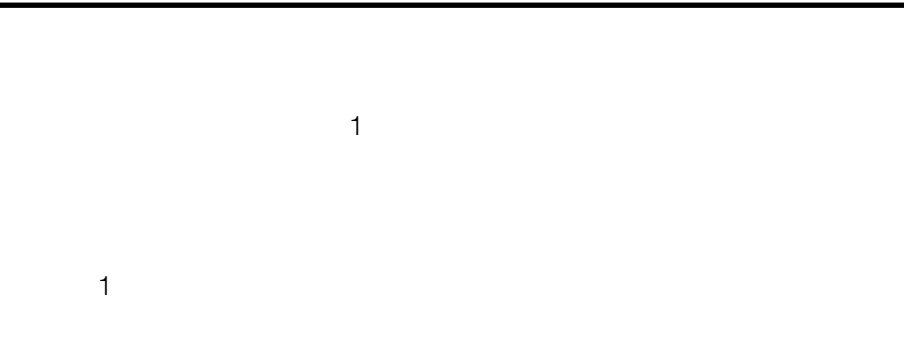

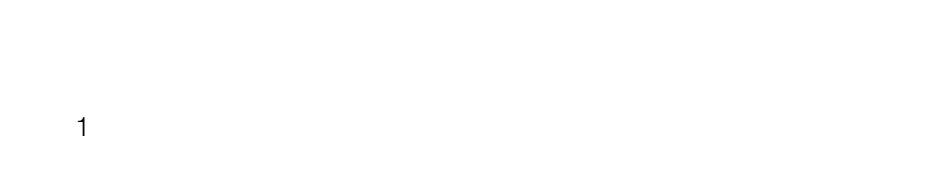

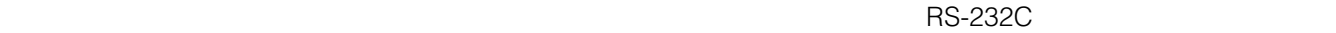

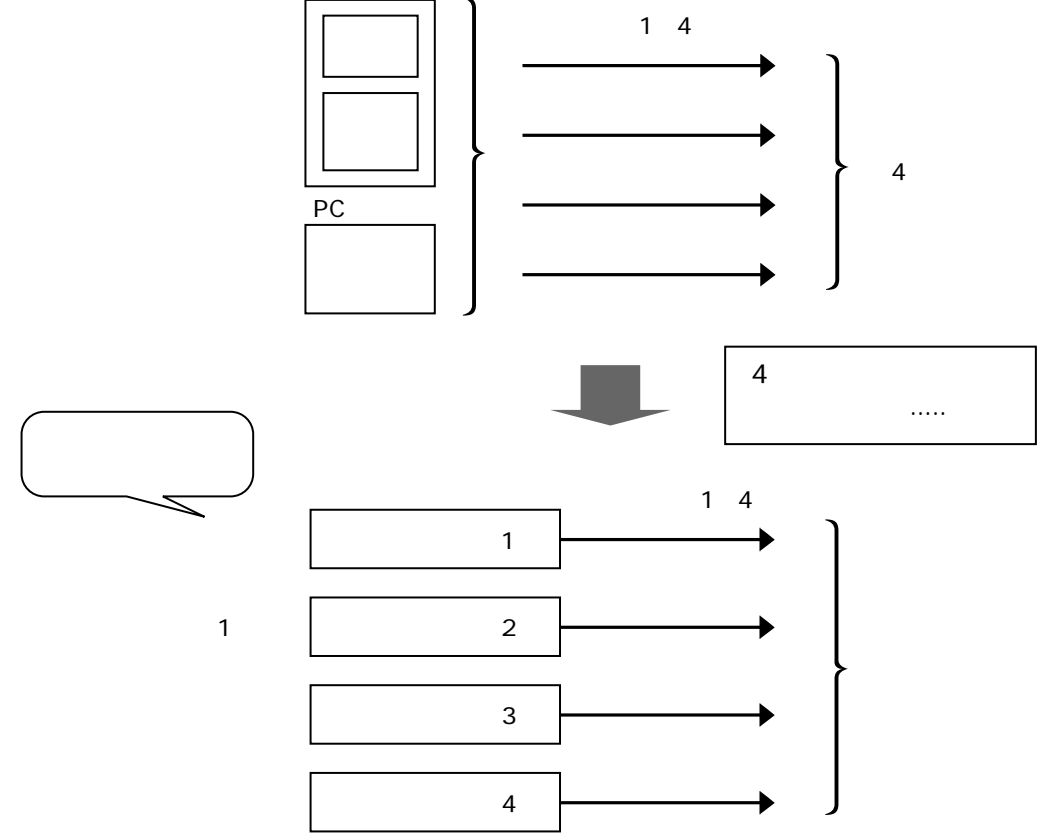

内部メモリーまたはPC

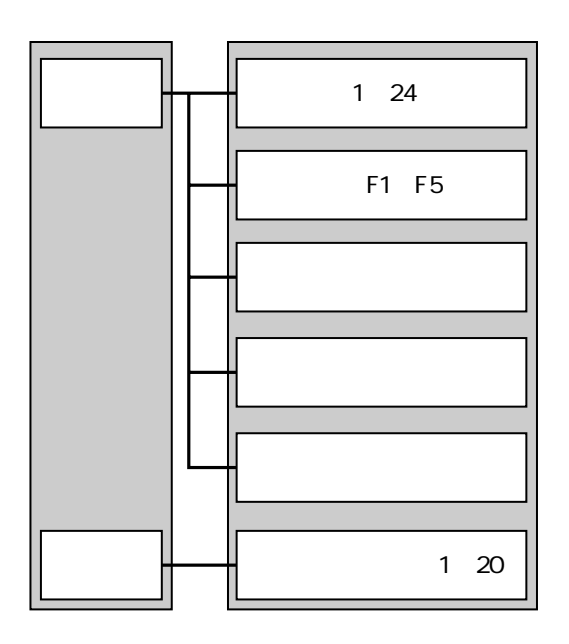

**システム動作について**

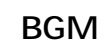

 $\mathsf{B}\mathsf{G}\mathsf{M}$ 

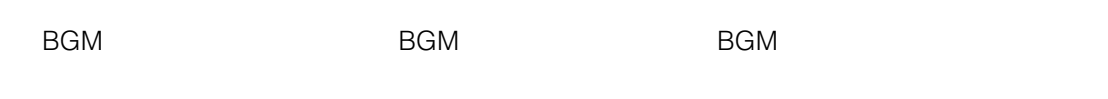

 $\sim$  0 99 $\sim$ 

BGM BGM

 $\lambda$  2ch and  $\lambda$  BGM

#### • 緊急一斉、緊急外部制御による放送を行う場合、自動的に最も高い優先順位が設定されます。 • 起動元に設定できる優先順位は、0 99 BGMです。 1 2 … 99 BGM

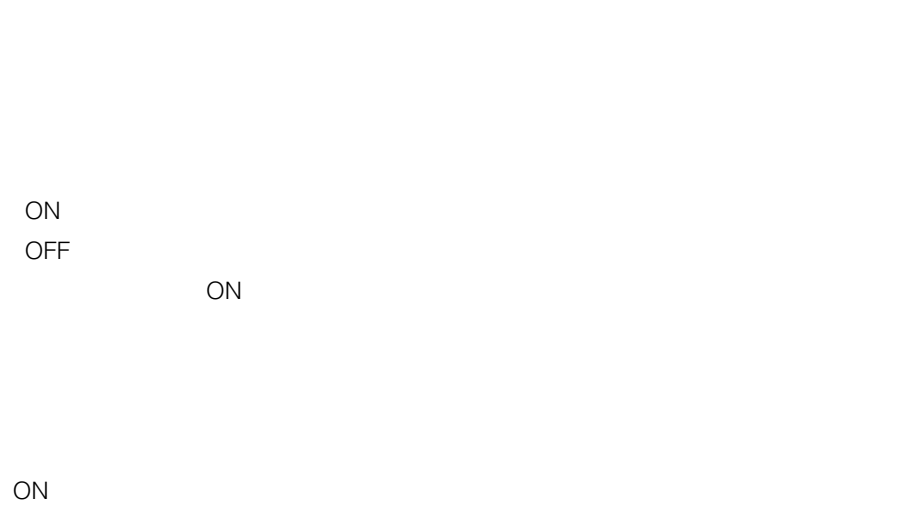

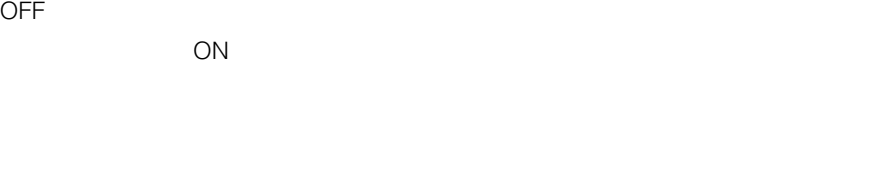

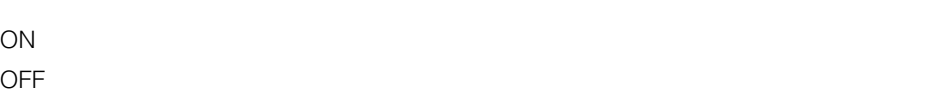

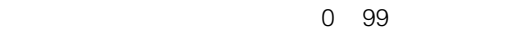

 $\overline{0}$ 

**BGM** 

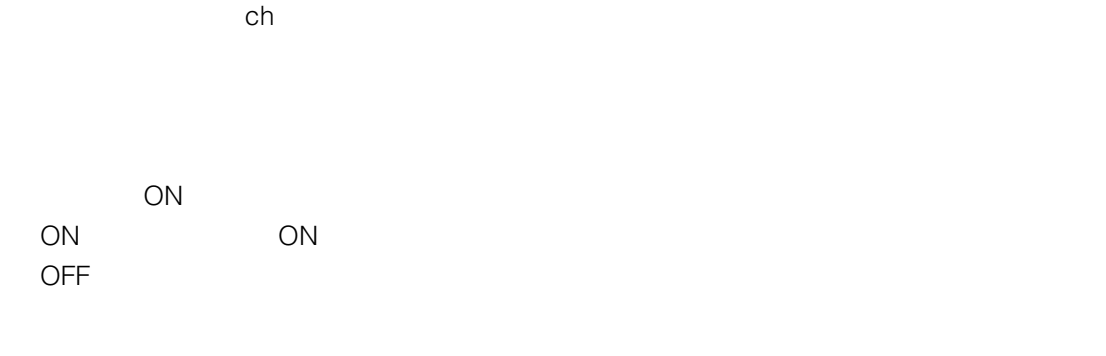

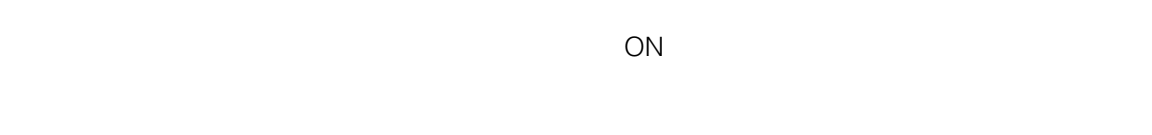

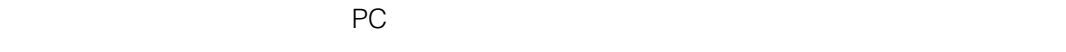

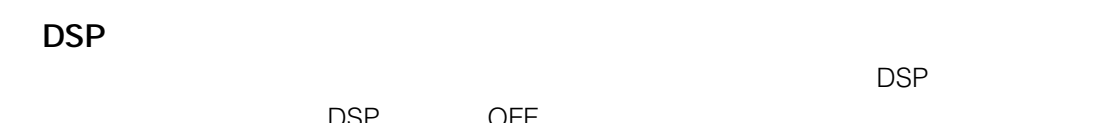

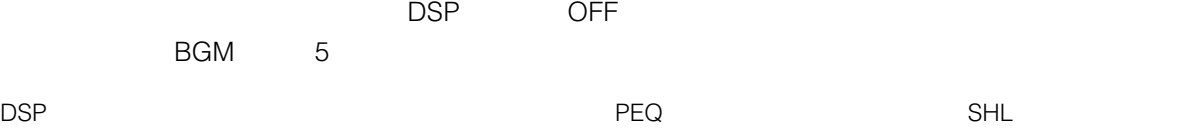

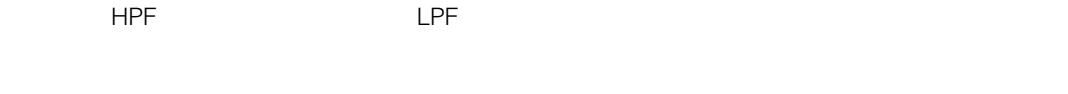

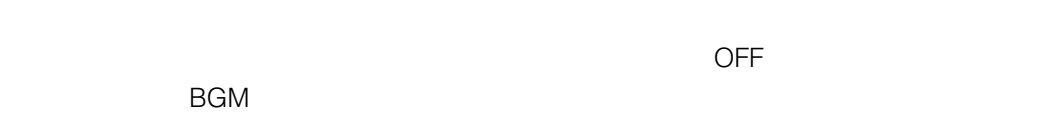

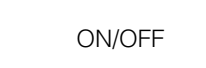

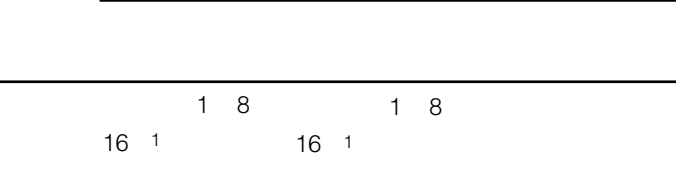

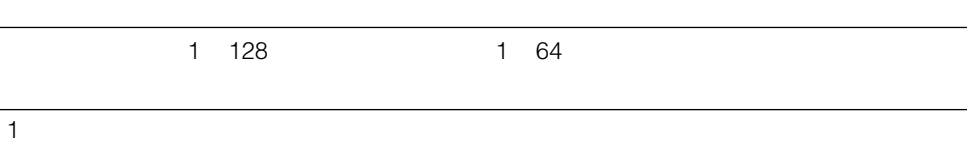

ーク<br>ソフトを使用しているメモリー<br>フィング(MAVE)

WAVE 44.1 kHz 16 5 **WAVE** WAVE

#### **LCD**  $LCD$  $\overline{c}$  $\Box$ LCD $\Box$  $\mathsf{LCD}$

 $ON:$ 

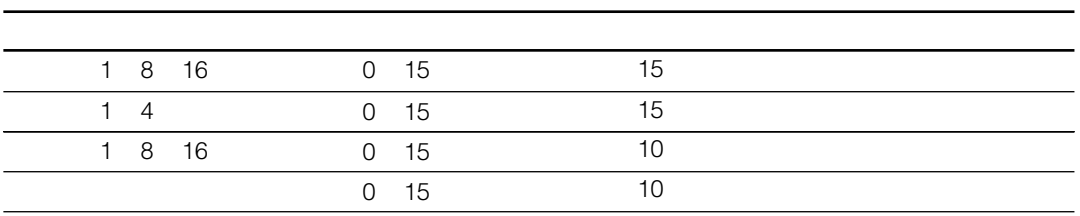

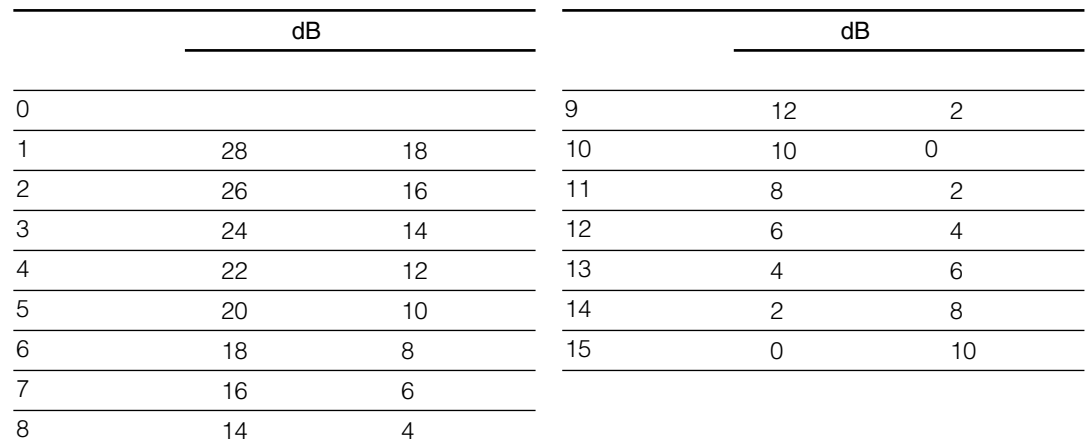

 $ON:$ 

 $\overline{OFF}}$ :

**EMG24V** 

 $EMG24V$ 

EMG24V EMG24V

EMG24V

**液晶の基本的な操作のしかた**

取り消したい内容のところへカーソルを移動し、 を押します。

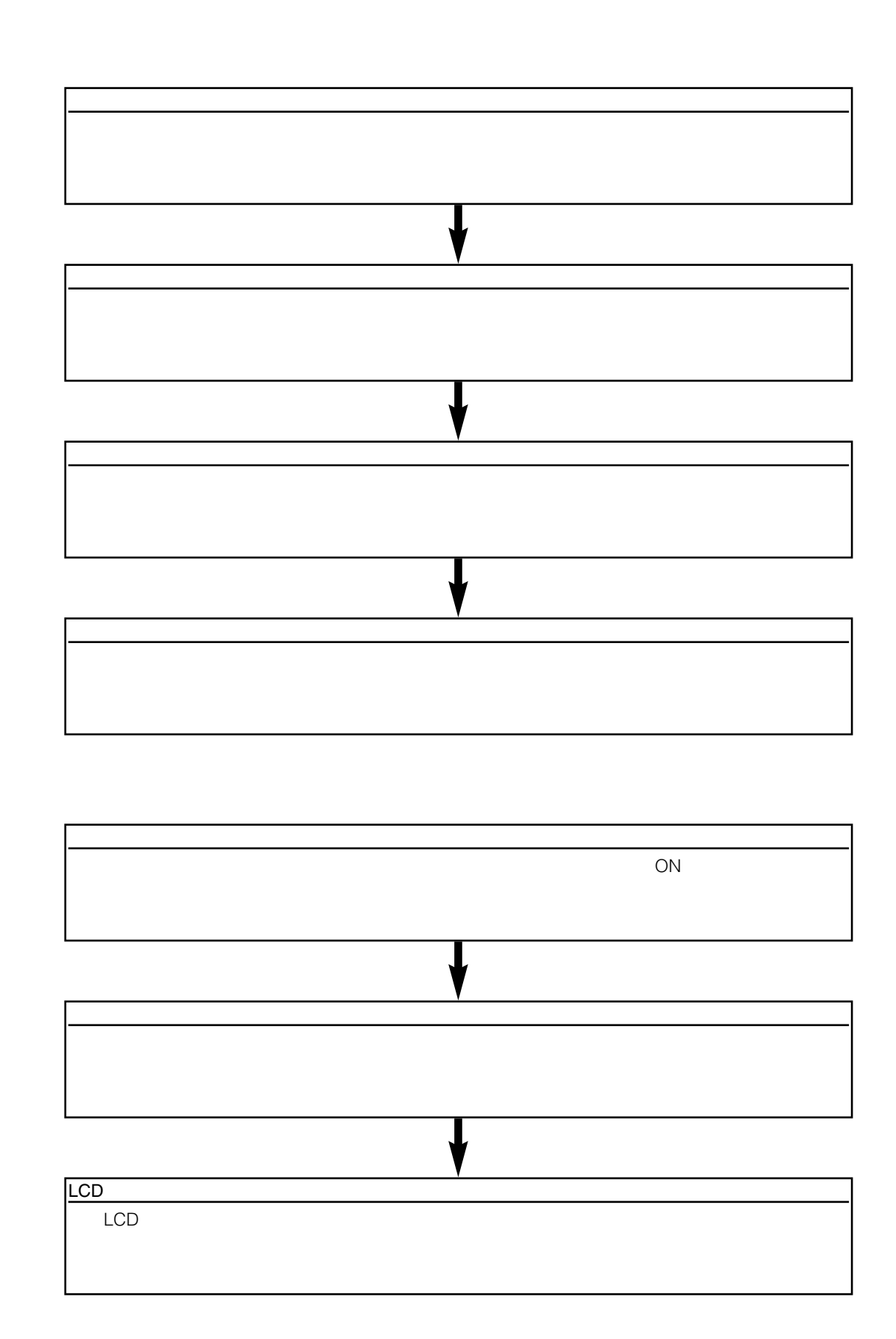

**書き込み**<br>- 『書き込み会社』

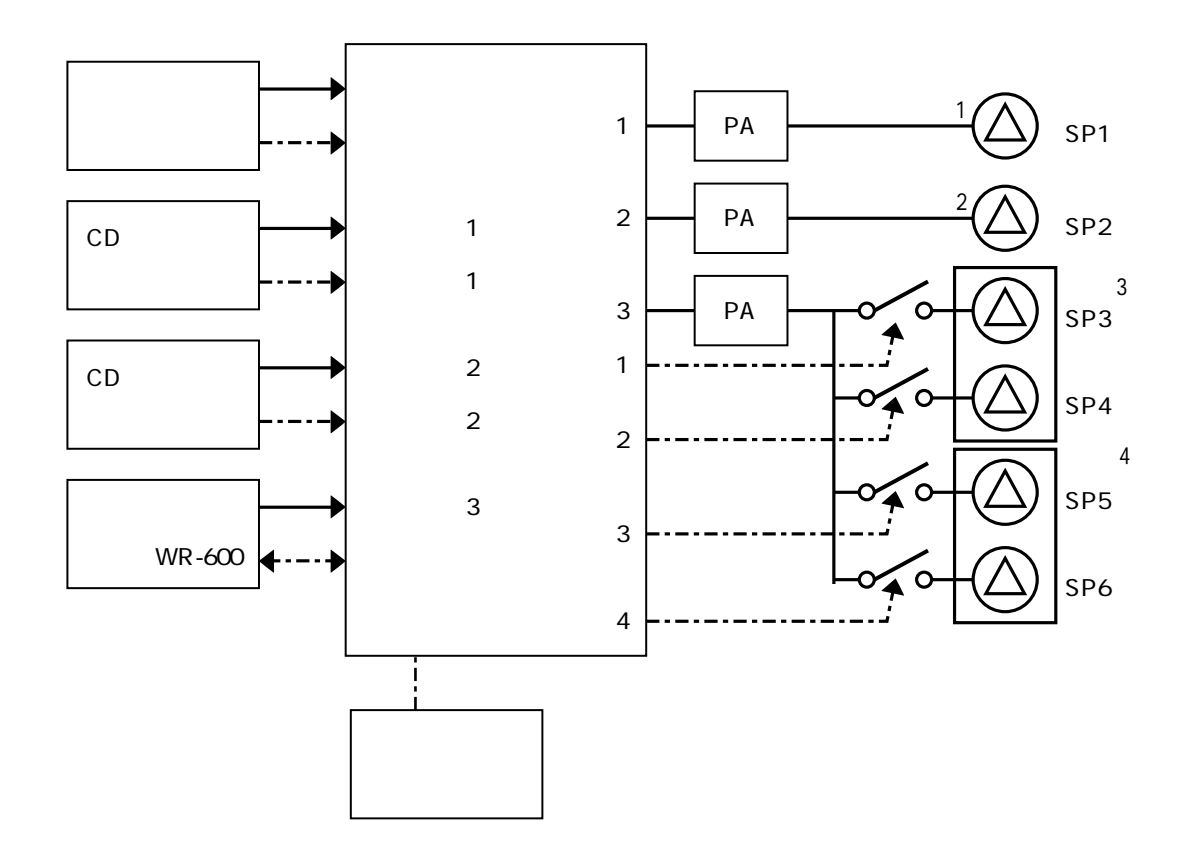

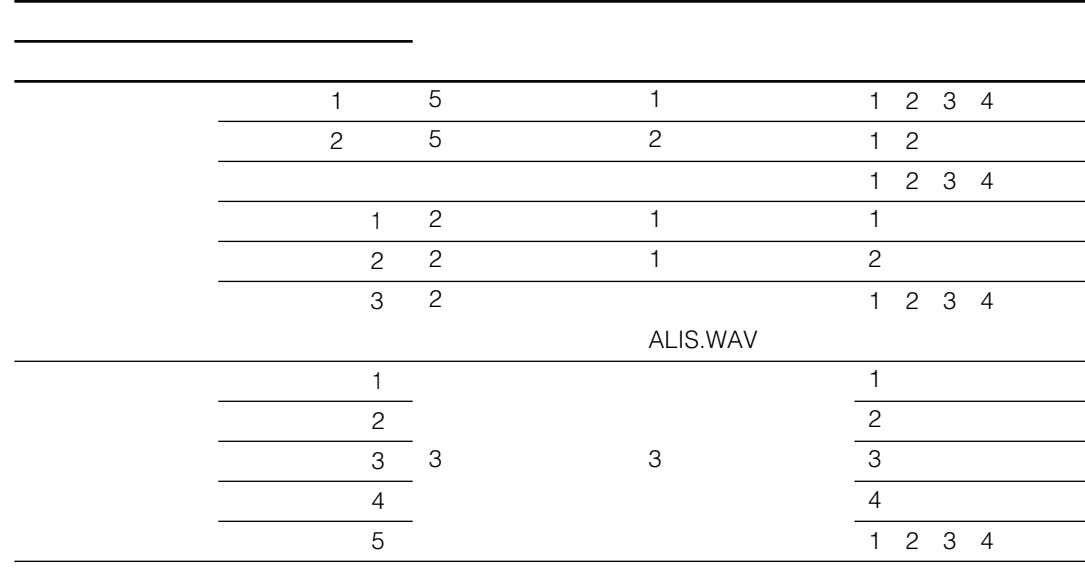

**また、**<br>また、また、また、また、また、

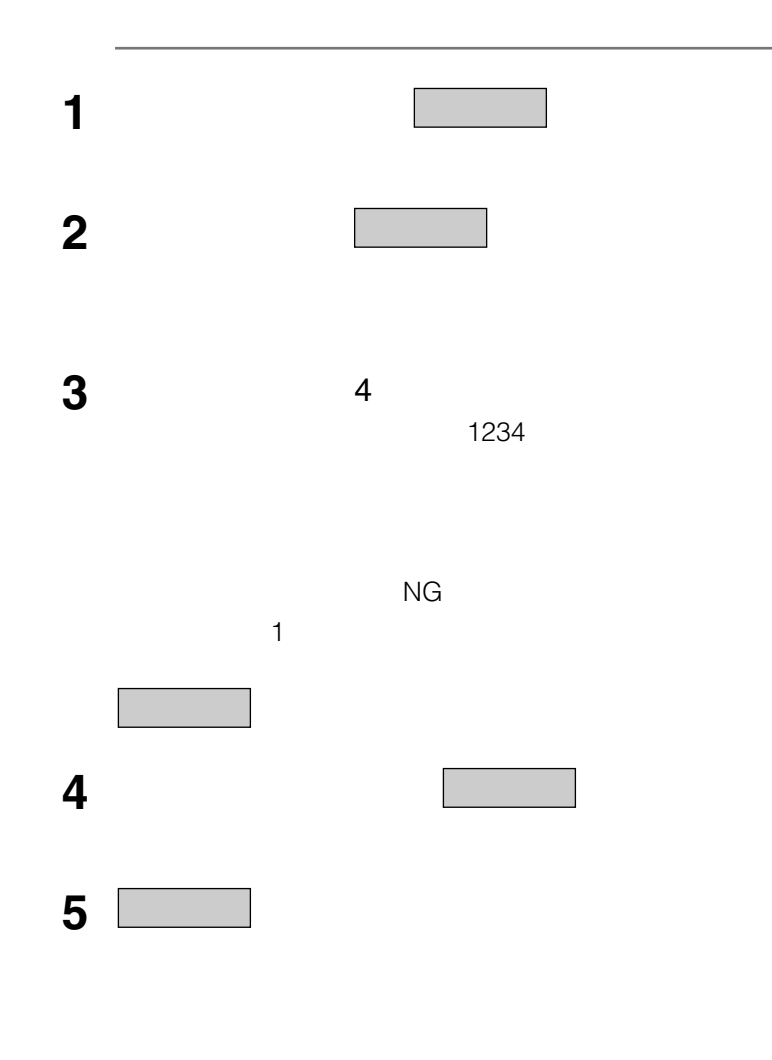

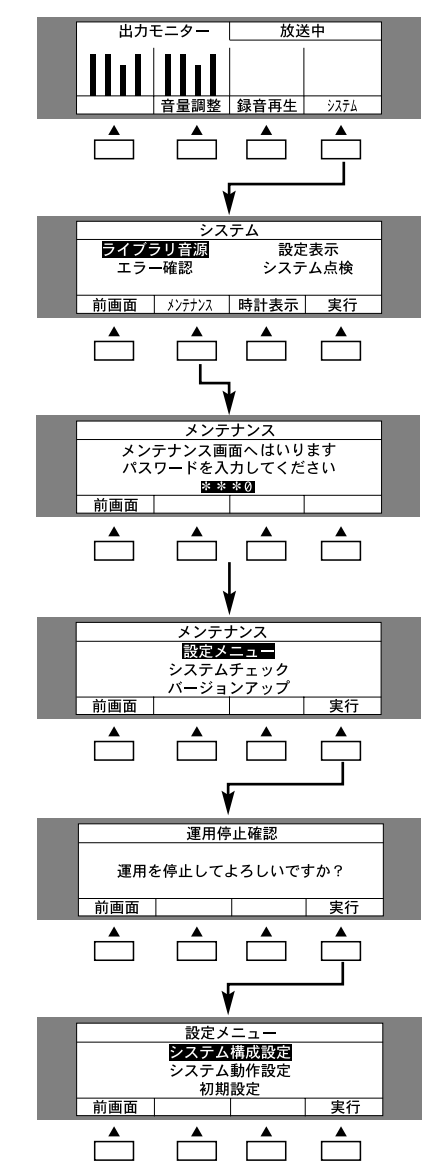

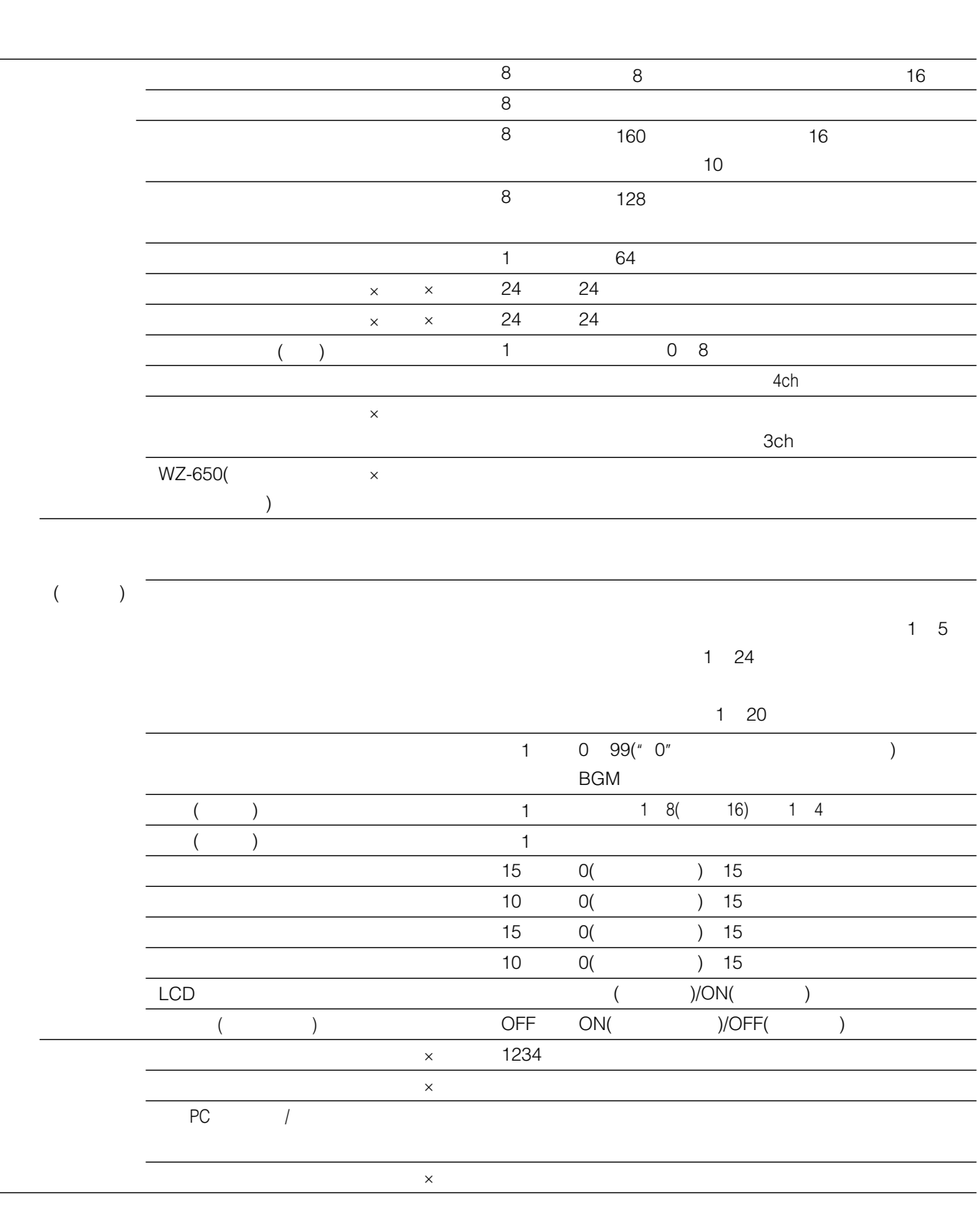

1 and  $\sim$  10 and  $\sim$  10  $\mu$ 

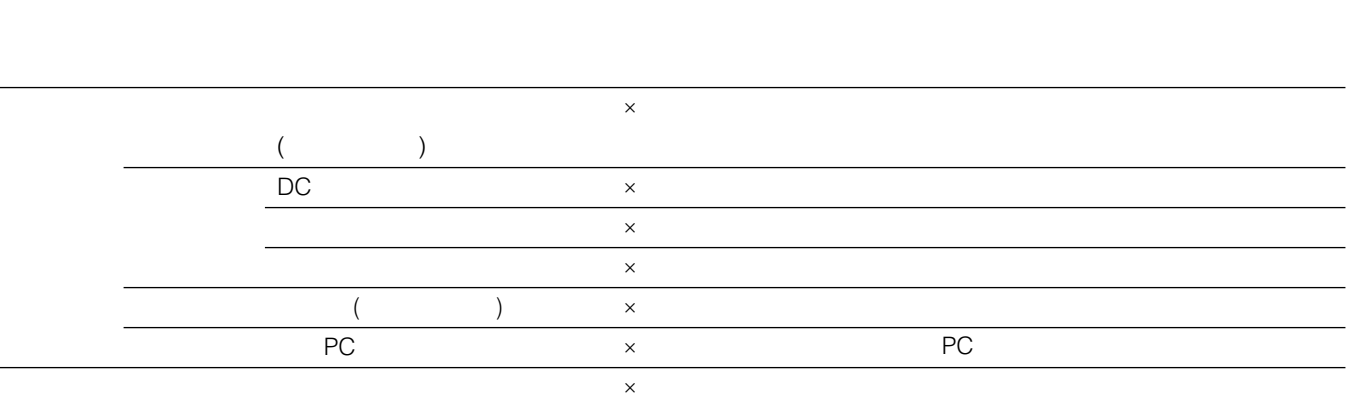

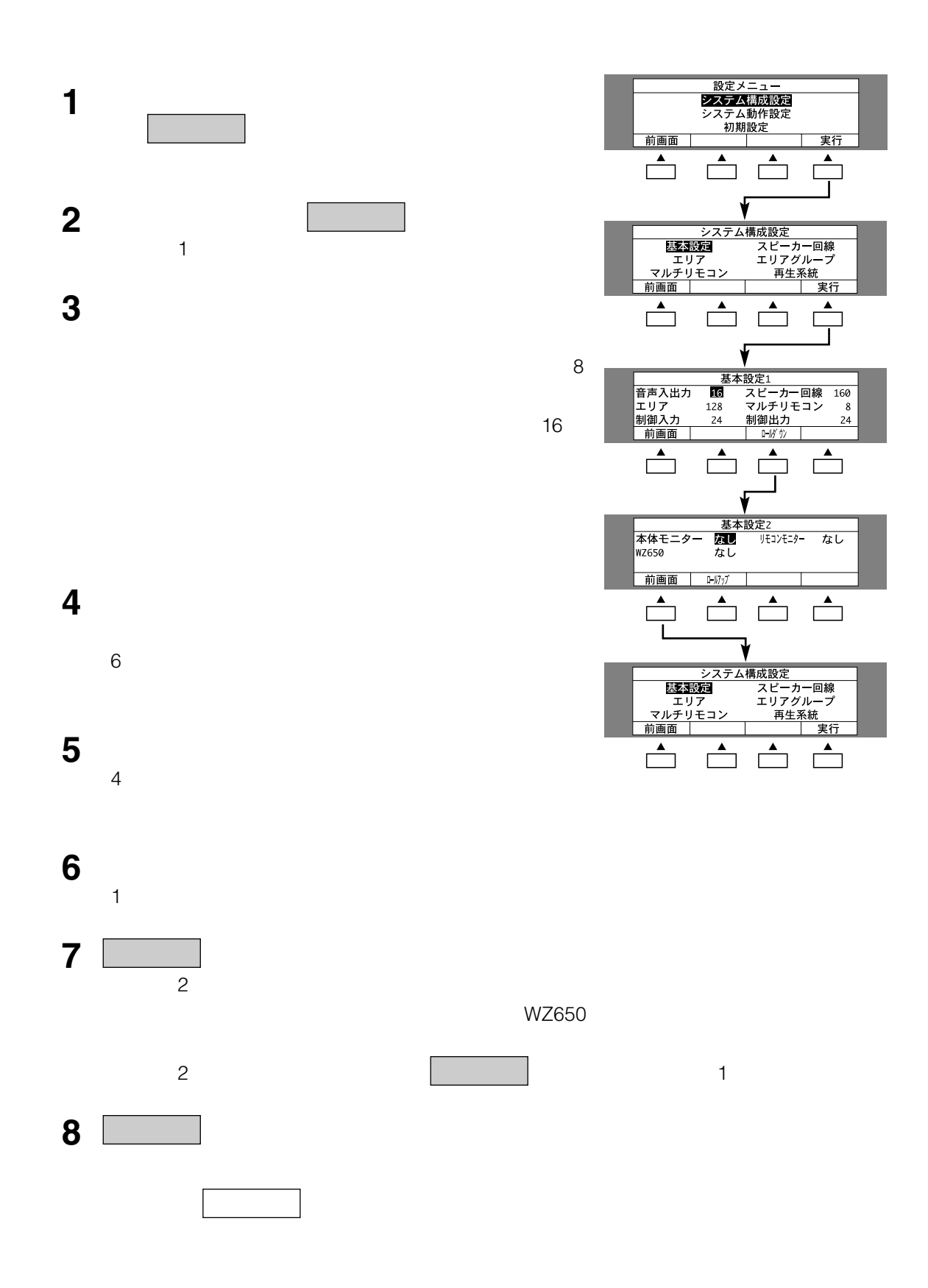

**システム構成の設定例**

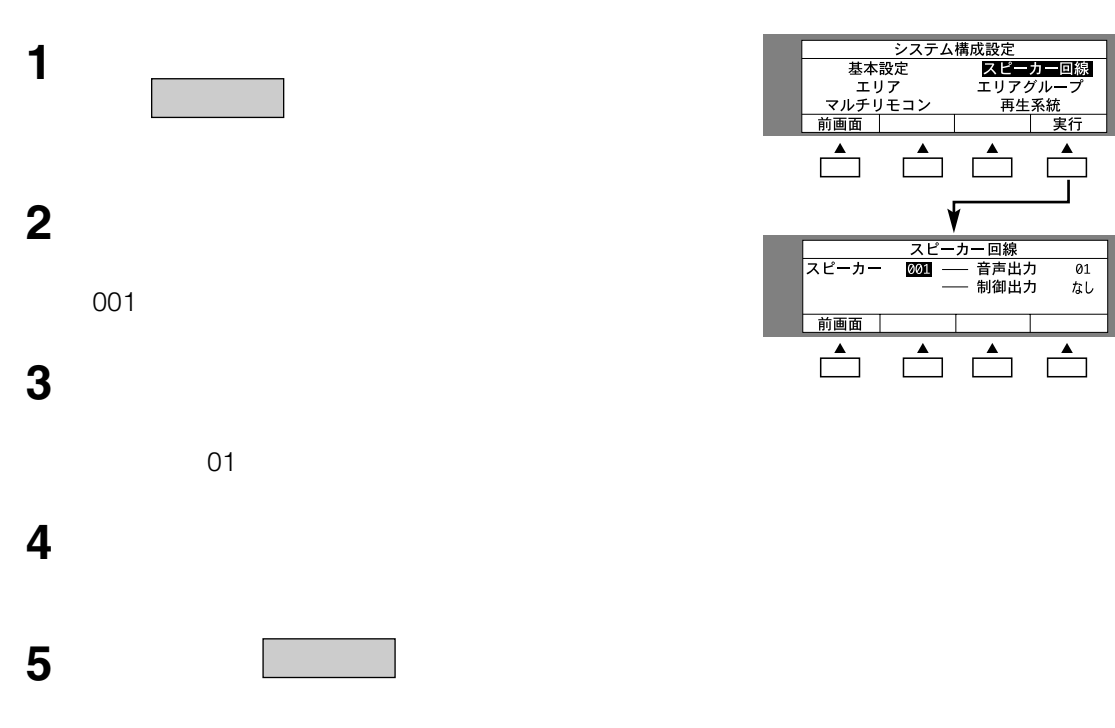

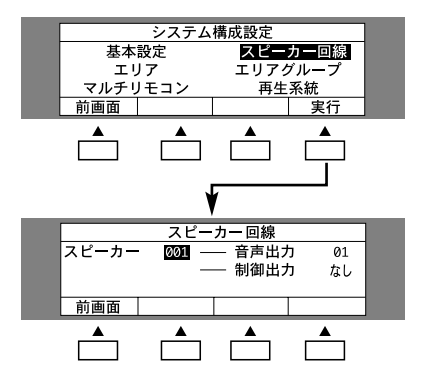

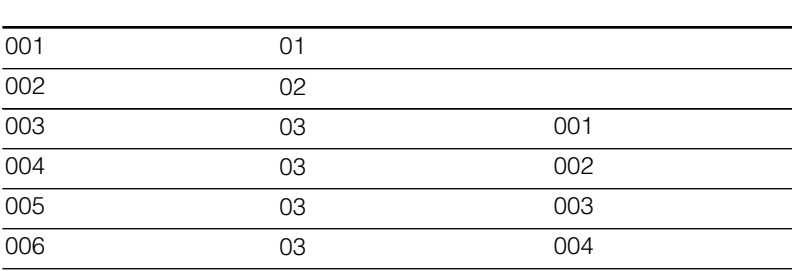

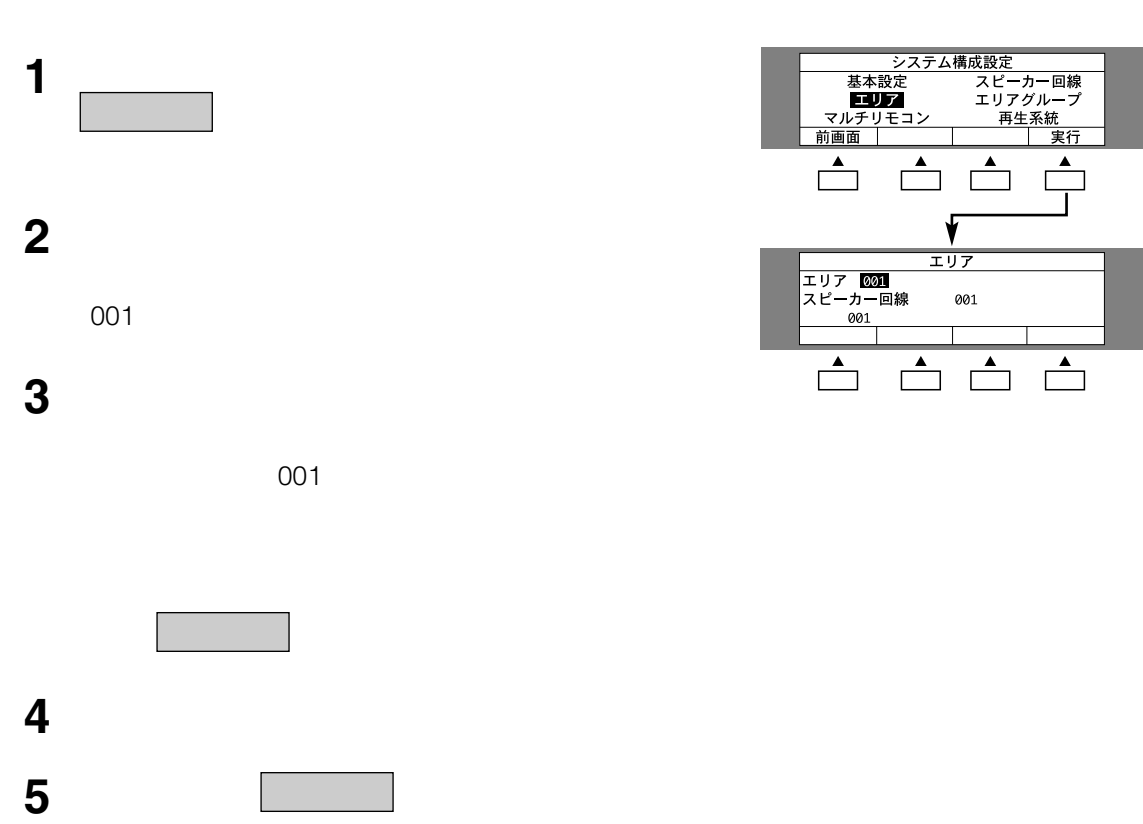

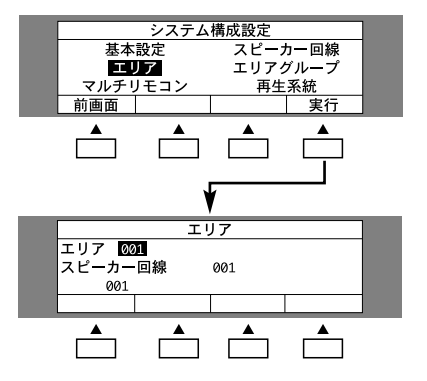

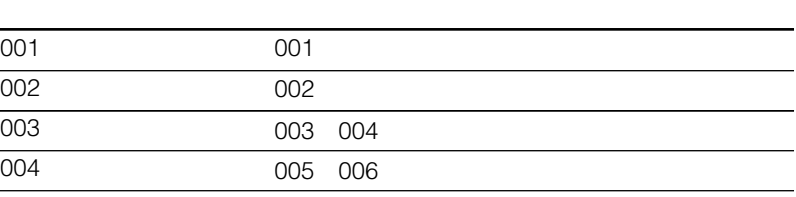

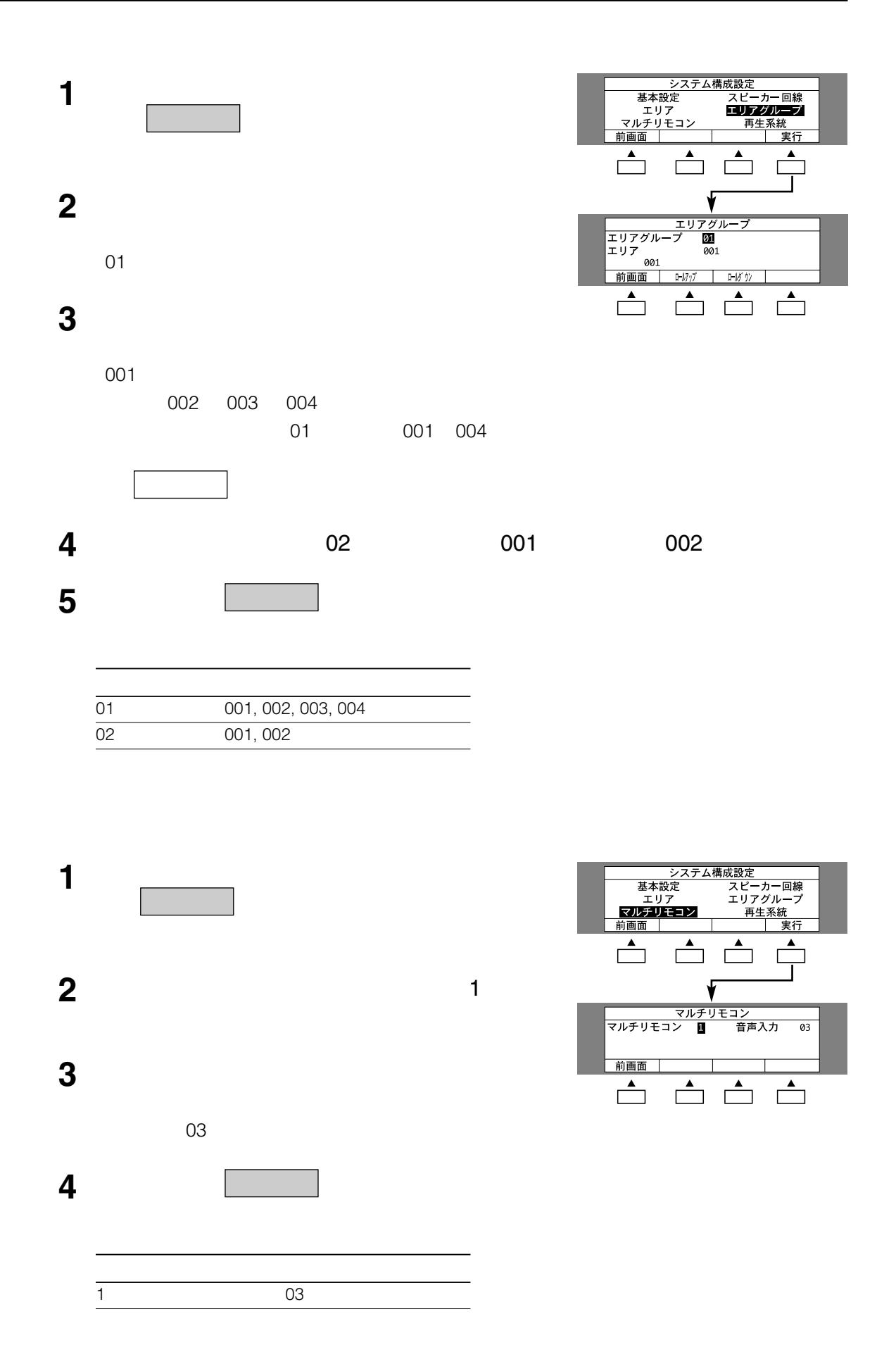

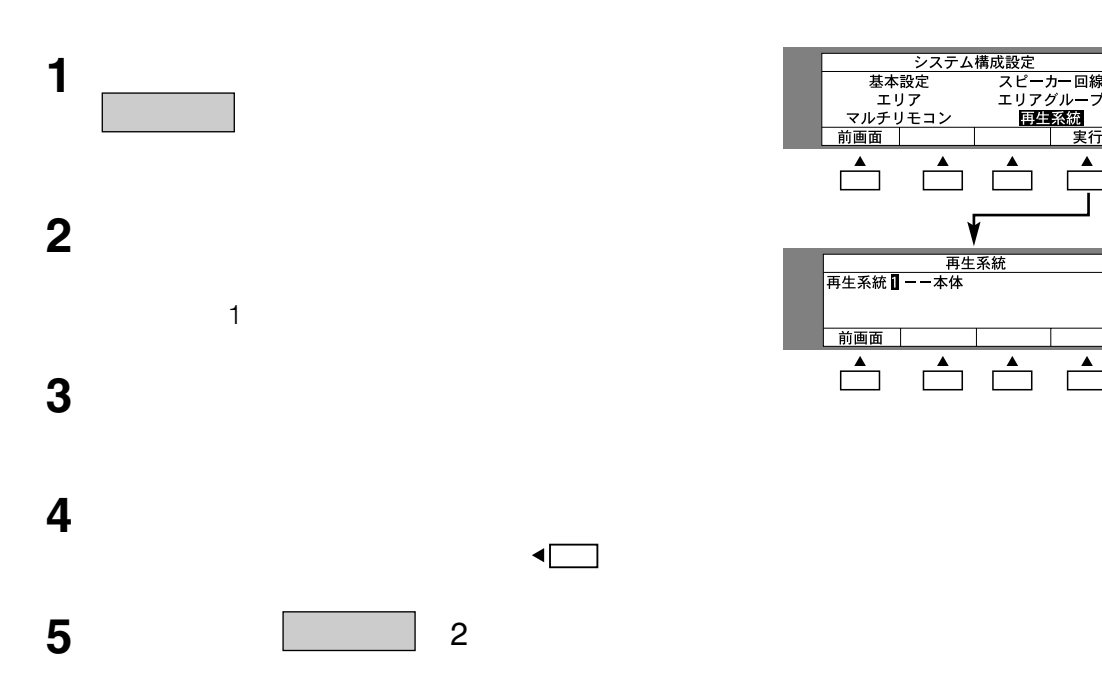

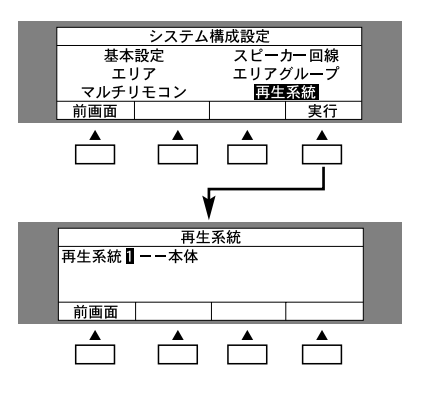

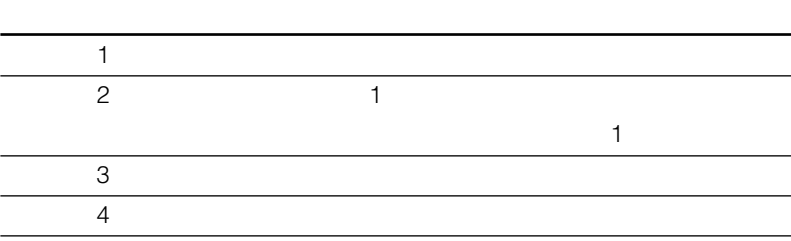

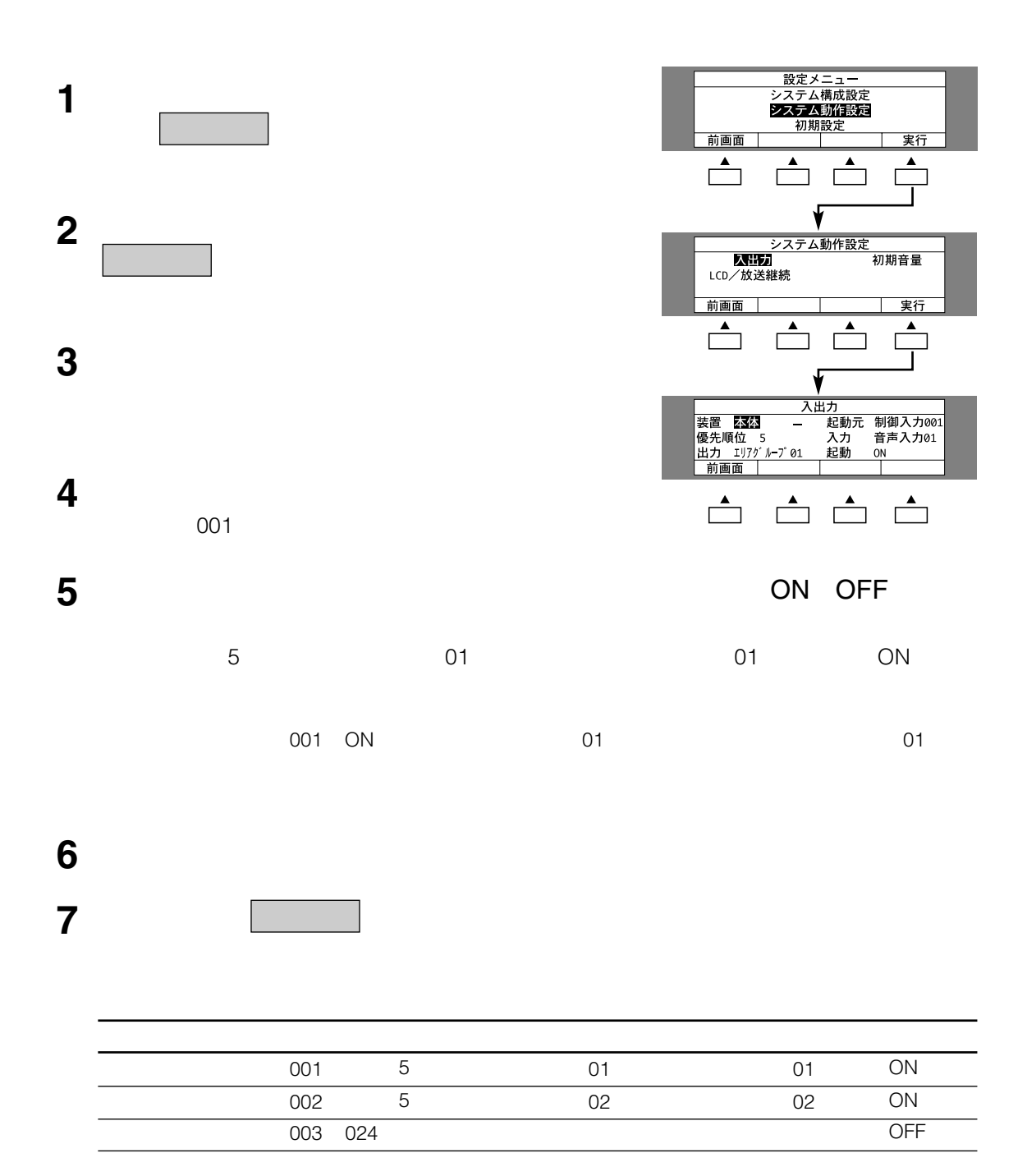

**システム動作設定**

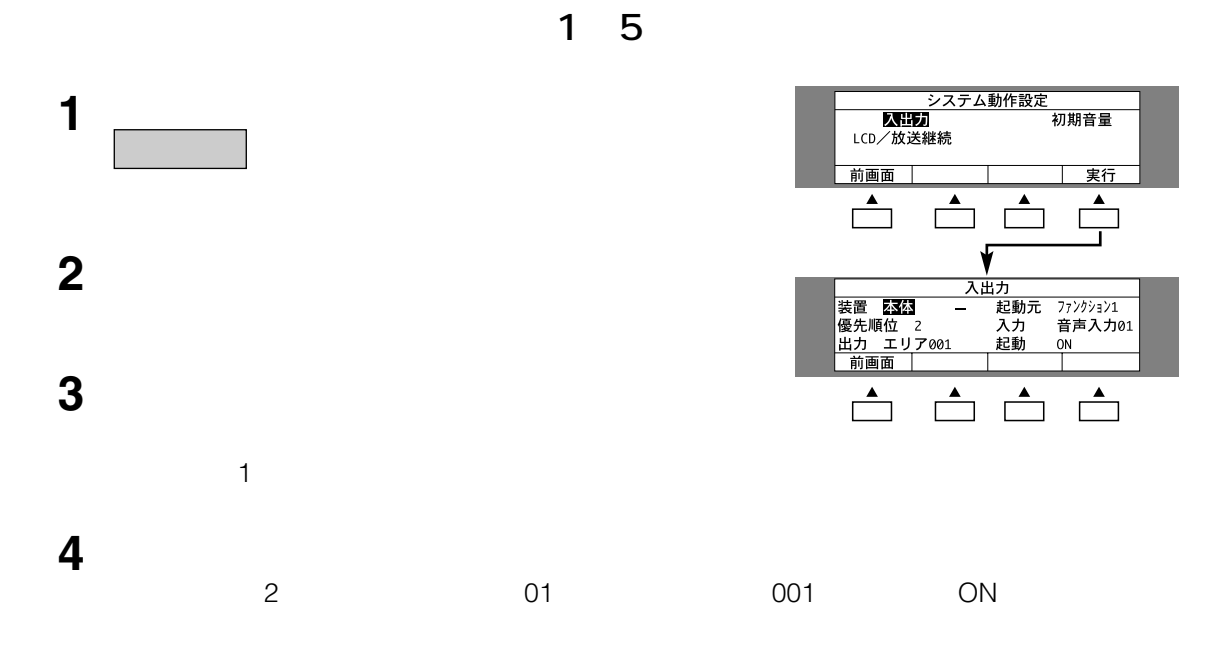

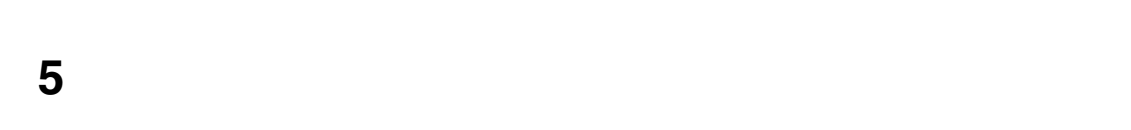

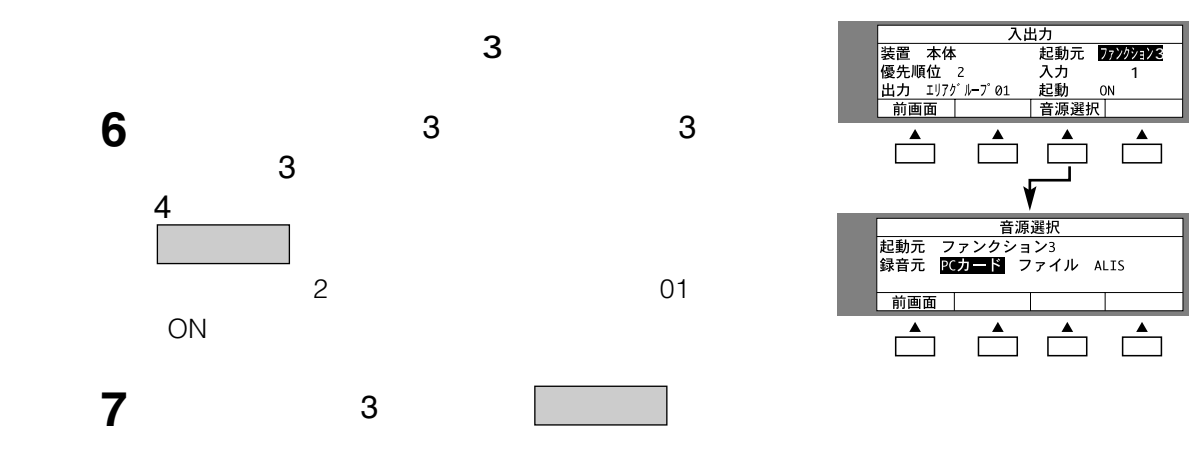

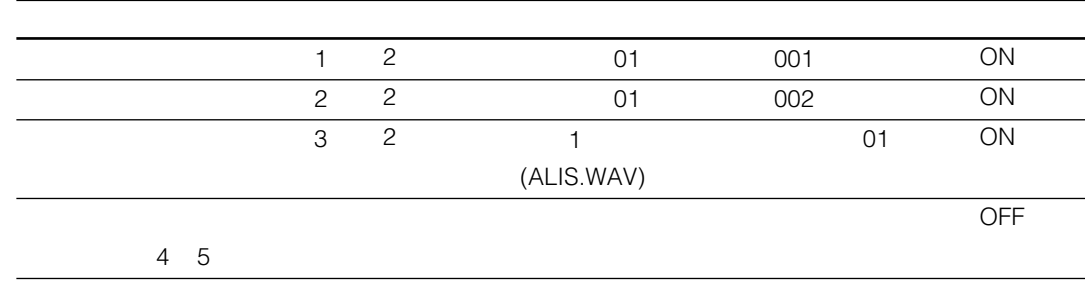

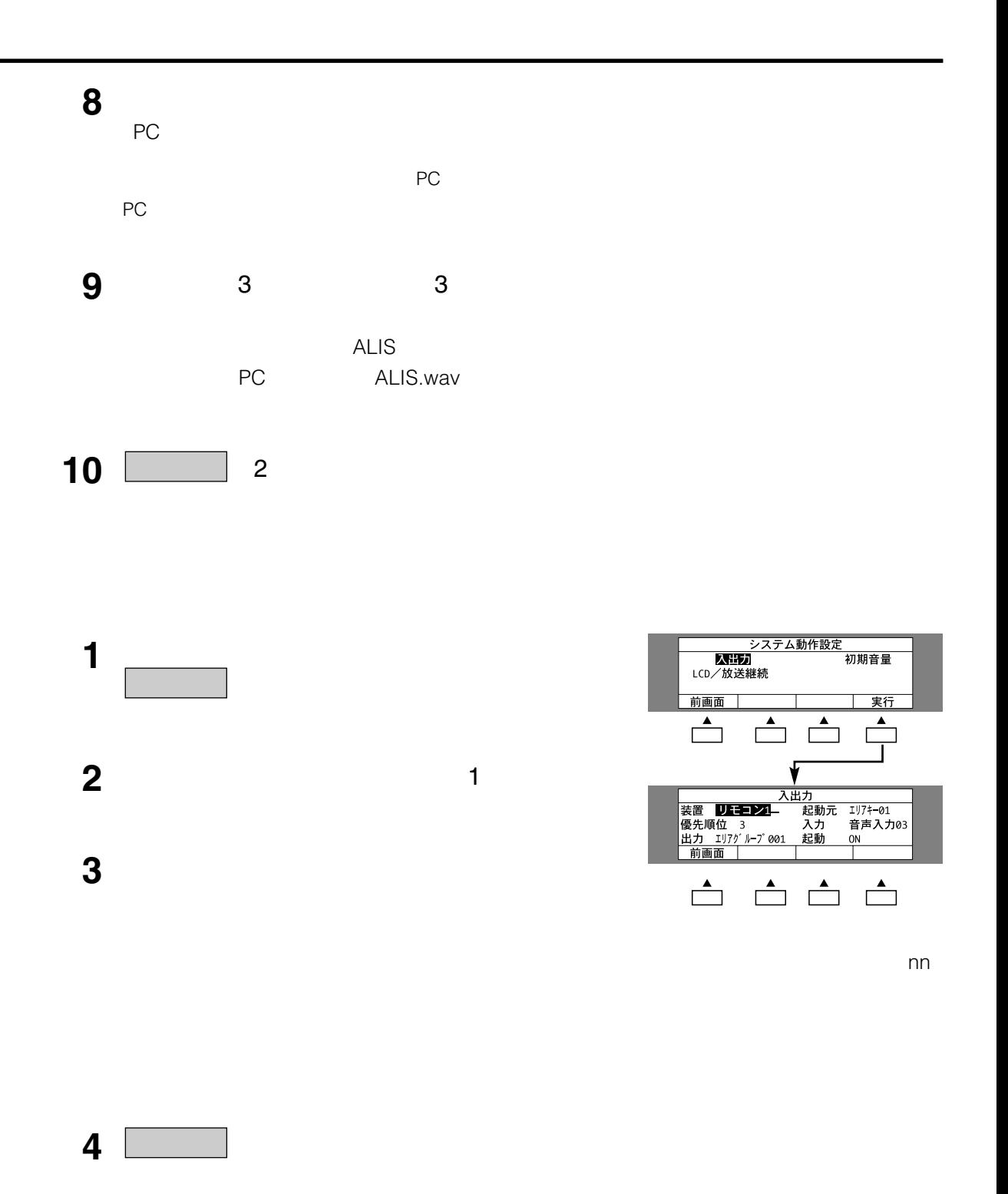

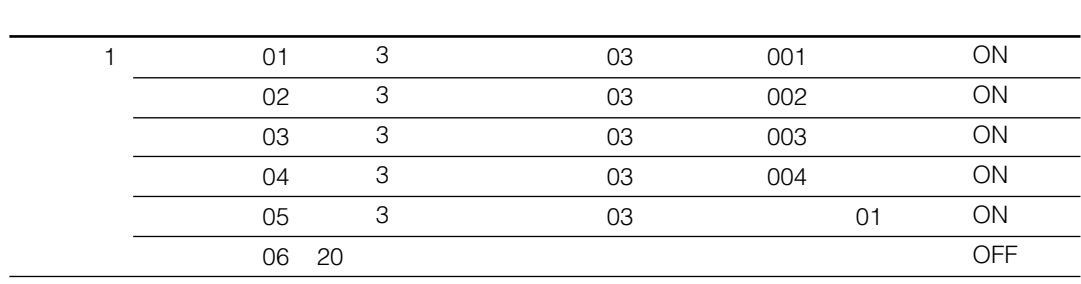

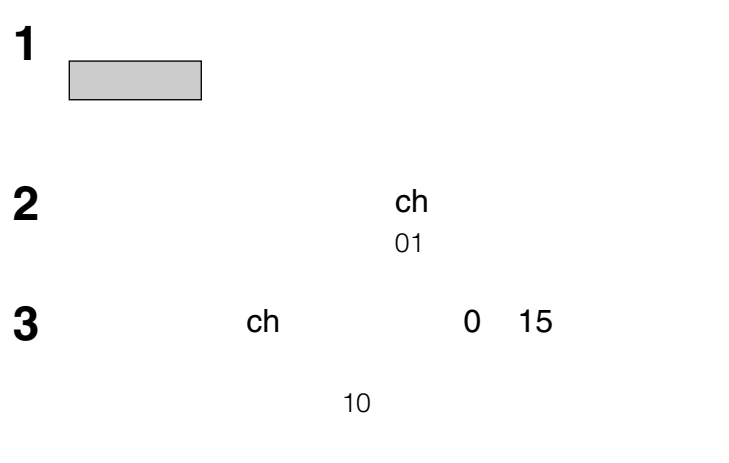

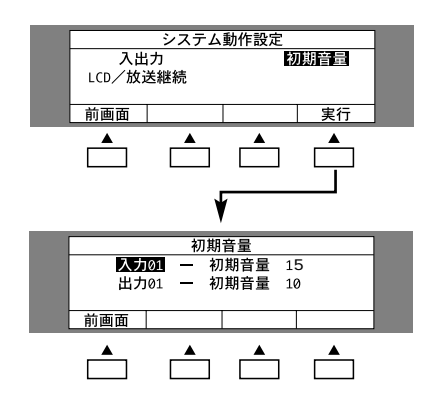

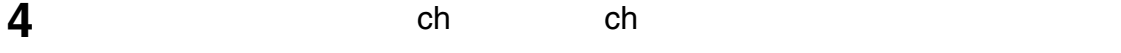

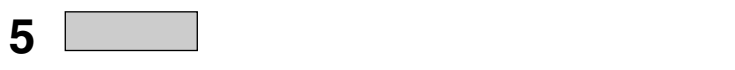

|    | ch |    |  |
|----|----|----|--|
|    |    |    |  |
| 01 | 10 |    |  |
| 02 | 8  |    |  |
| 03 | 12 |    |  |
|    | 10 | ch |  |
| 01 | 13 |    |  |
| 02 | 11 |    |  |
| 03 | 10 |    |  |
|    | ch | ch |  |

LCD

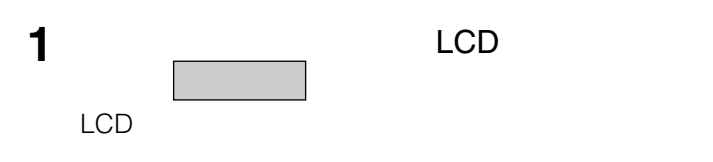

2 LCD

**3** 停電時の放送の継続方法を選択する。  $ON$ 

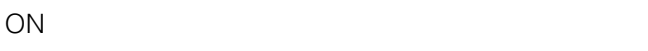

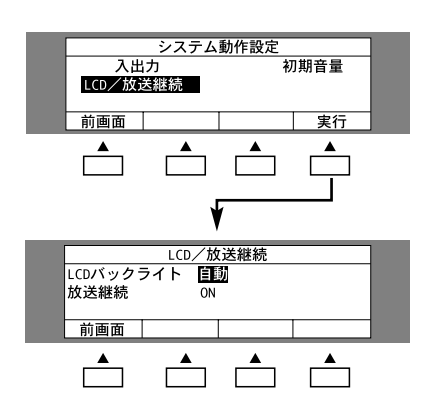

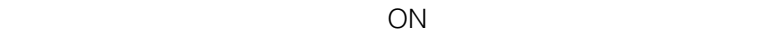

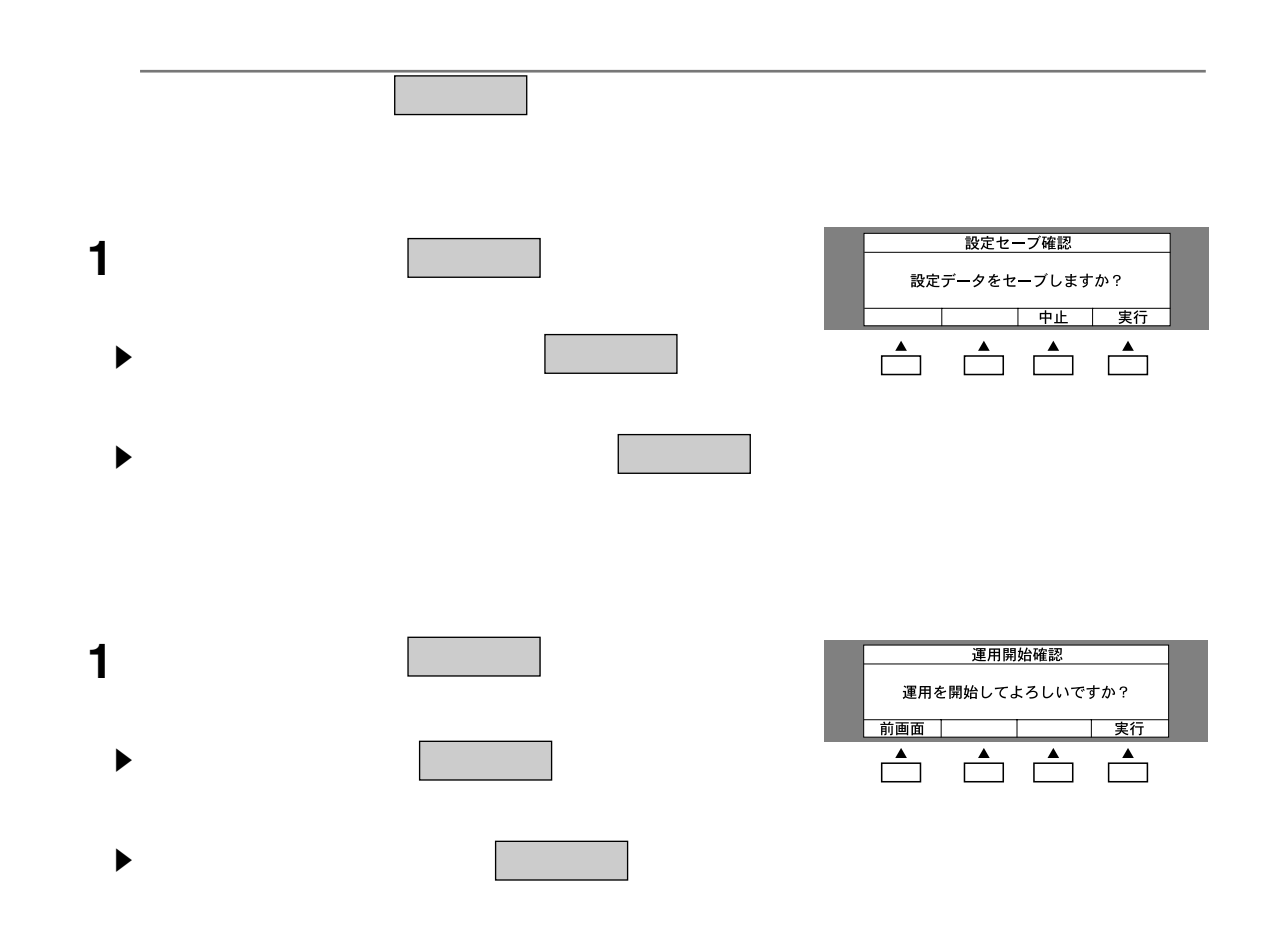

## $\bullet$

- $\bullet$
- システムデータの保存または読み込み
- システム設定の初期化(出荷状態に戻す)

**1970年**<br>1980年

## $125$ **2** 設定メニュー画面で、初期設定を選択し、

**1** 初期設定画面で、パスワード変更を選択し、

## **2** 選択ダイヤルを回し、新しいパスワードを入力す

 $4\overline{ }$ ソルが右に移動します。

## **3** 確認のため、新しいパスワードを再入力する。

- $\blacktriangleright$
- $\blacktriangleright$

#### ■ 設定メニュー<br>システム構成設定<br>システム動作設定<br>■ 初期設定 前画面 —<br>実行  $\begin{array}{c}\n\overline{\mathbf{F}} \\
\hline\n\end{array}$  $\begin{tabular}{|c|c|c|c|} \hline \quad \quad & \quad \quad & \quad \quad \\ \hline \quad \quad & \quad \quad & \quad \quad \\ \hline \quad \quad & \quad \quad & \quad \quad \\ \hline \quad \quad & \quad \quad & \quad \quad \\ \hline \end{tabular}$  $\overline{\phantom{a}}$  $\overline{\phantom{a}}$ √  $\overline{\phantom{a}}$

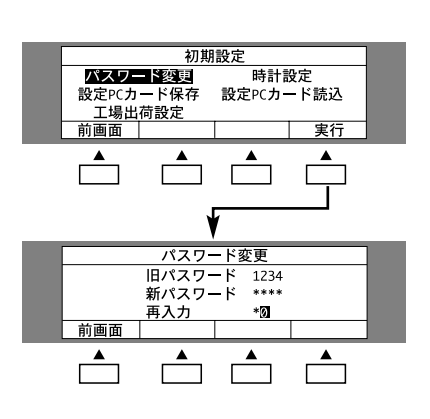

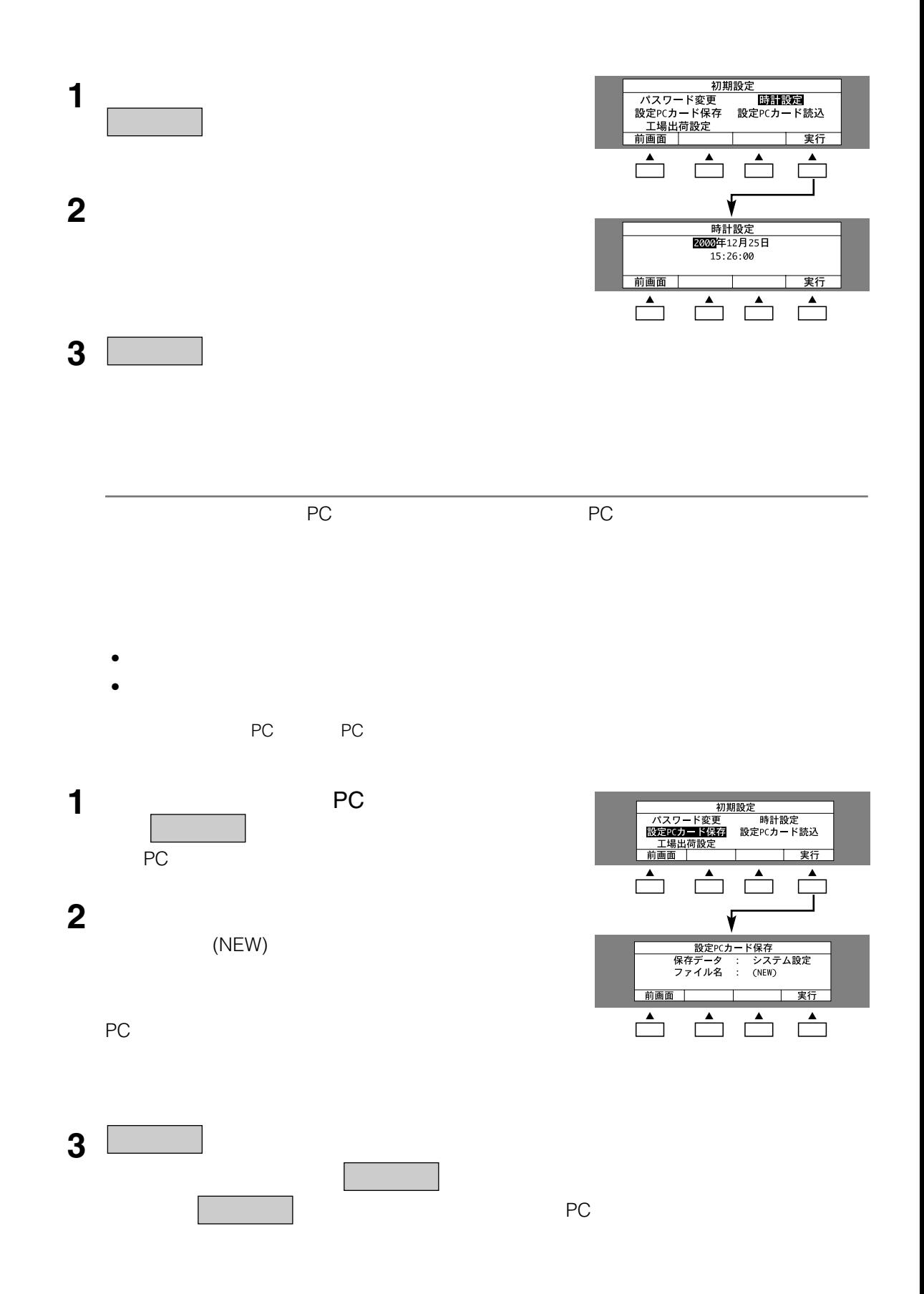

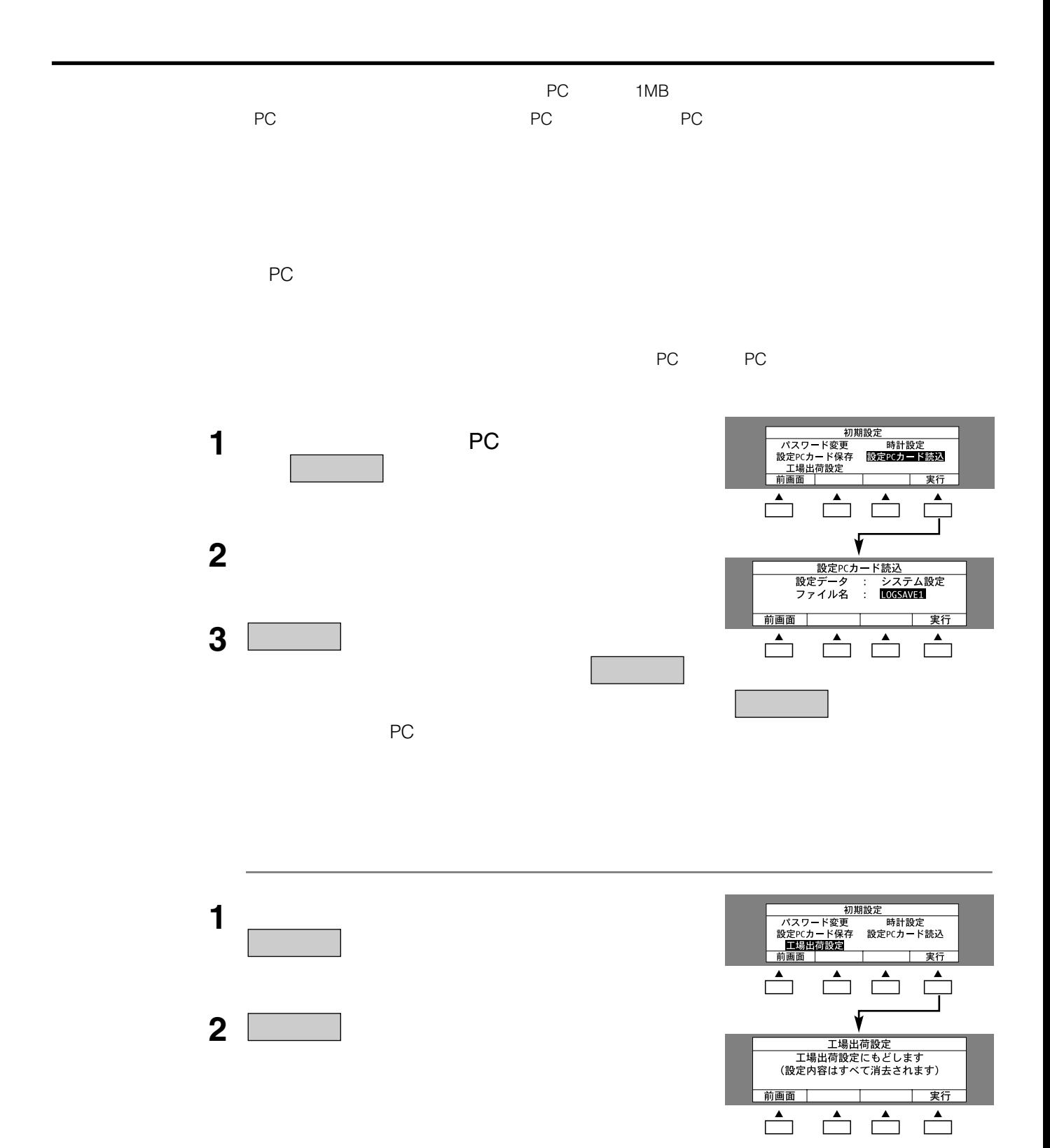

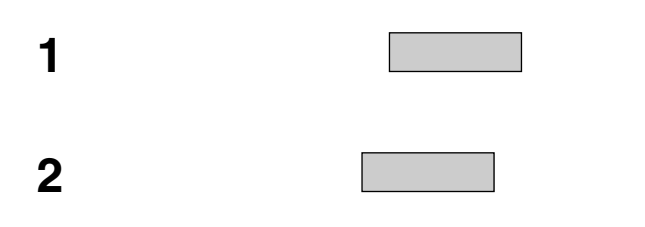

<u>。</u><br>- Contract の確認

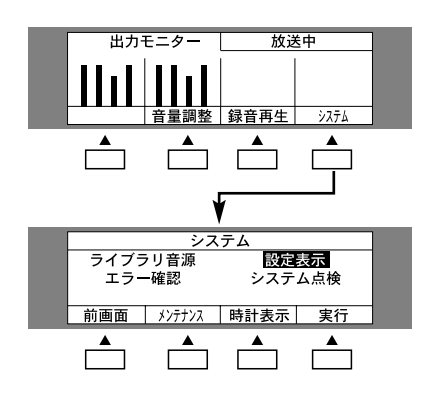

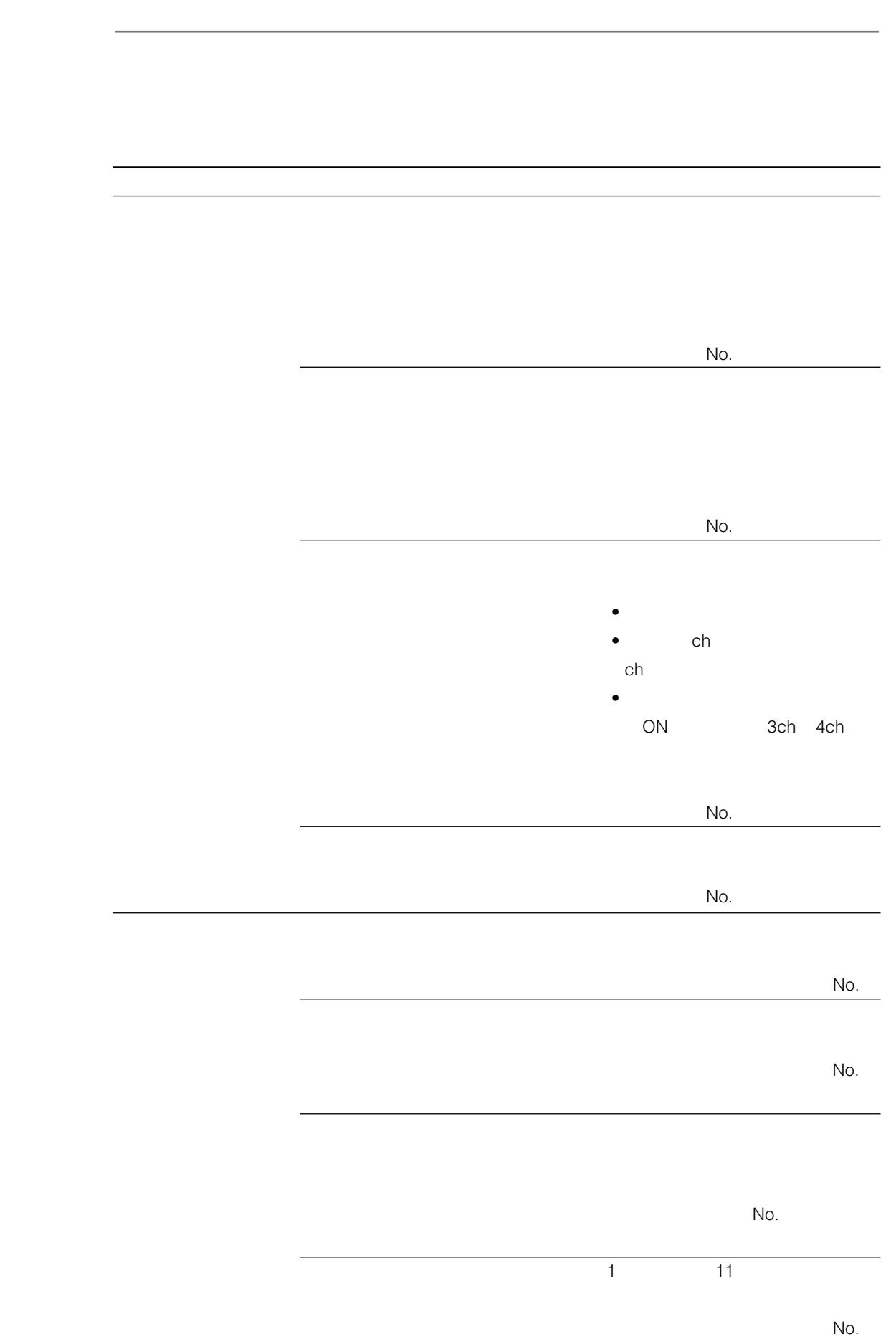

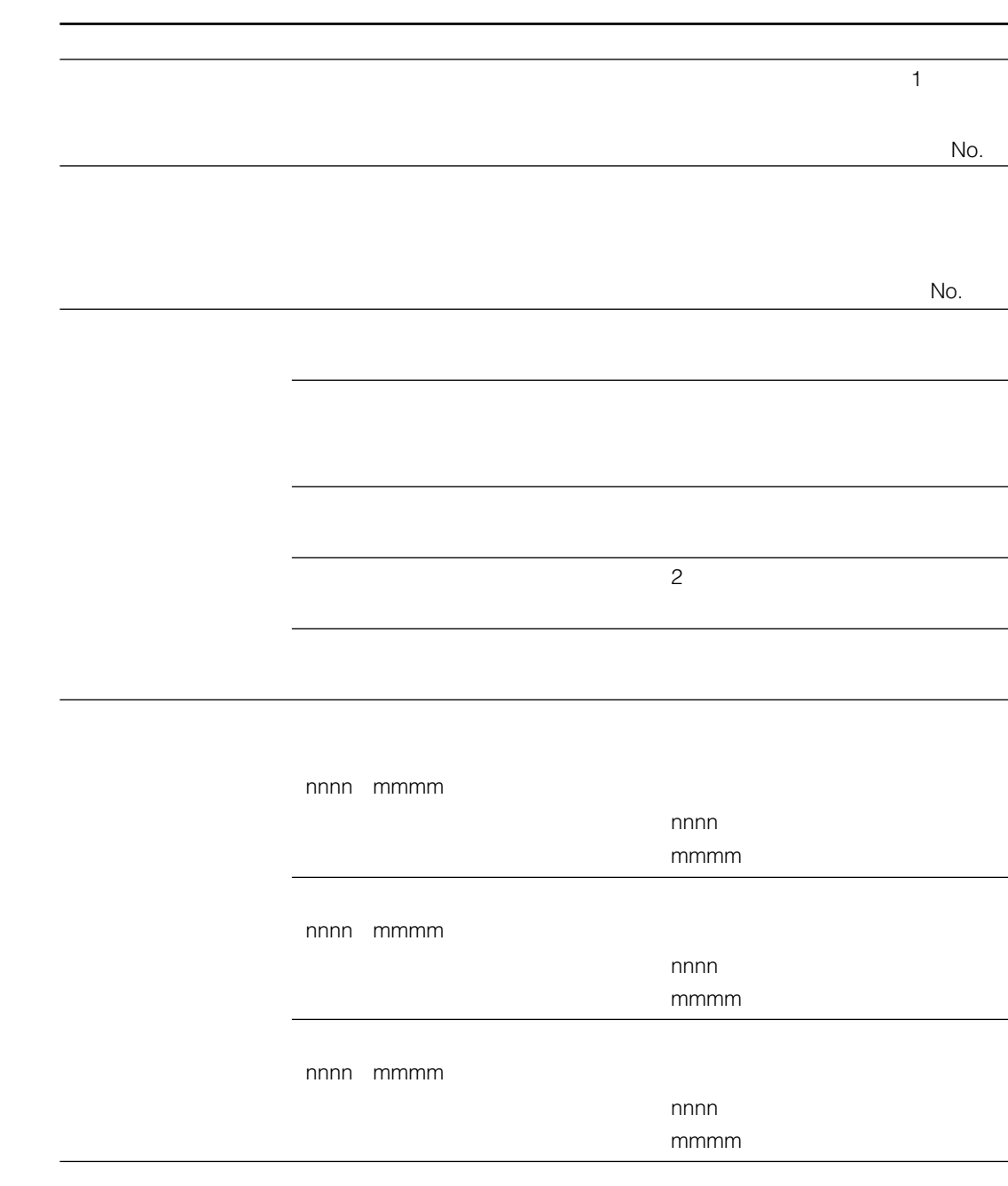

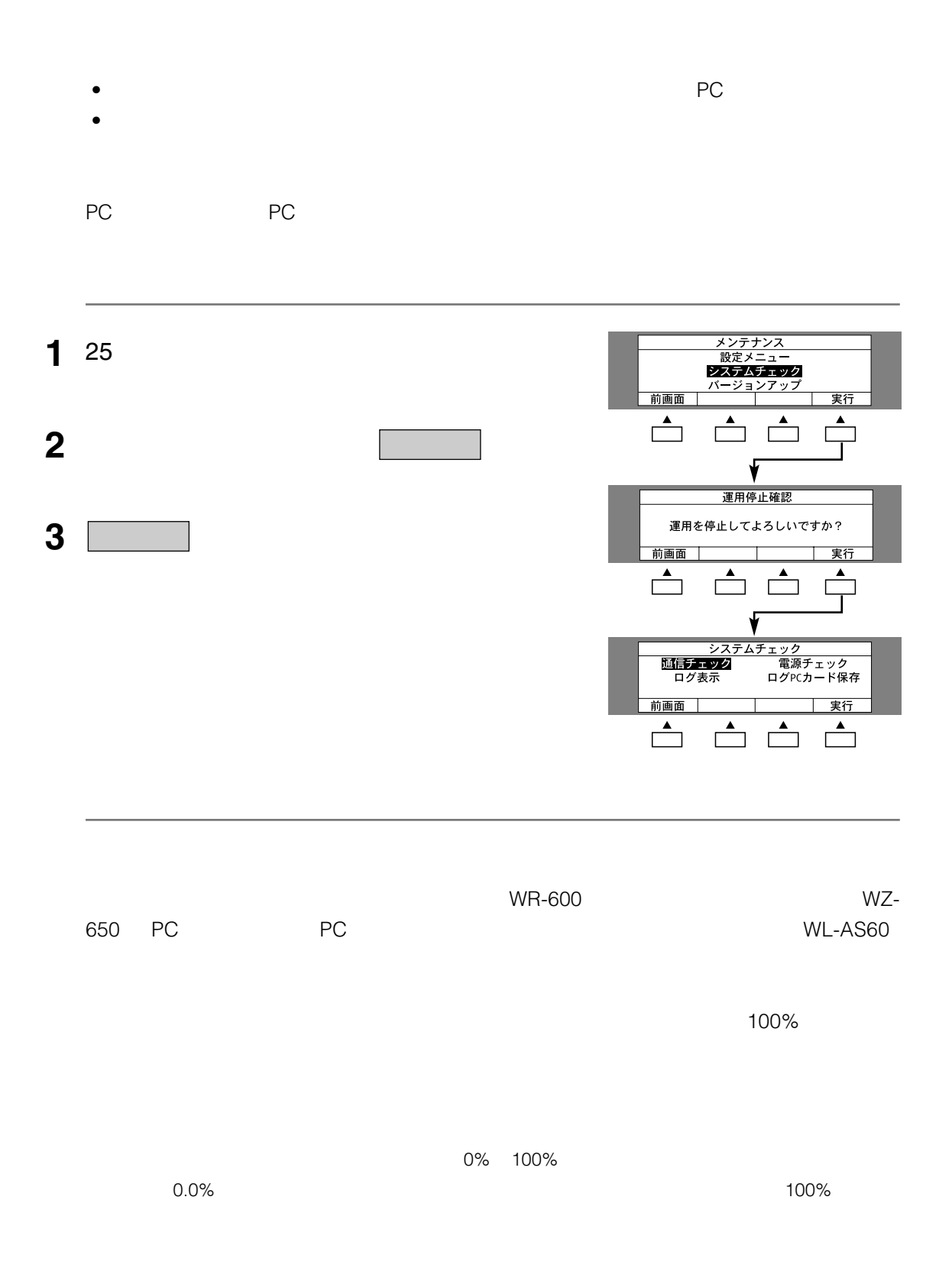

**メモ** 通信チェックは装置1台あたり約1 3分かかります。

**システムのチェック**

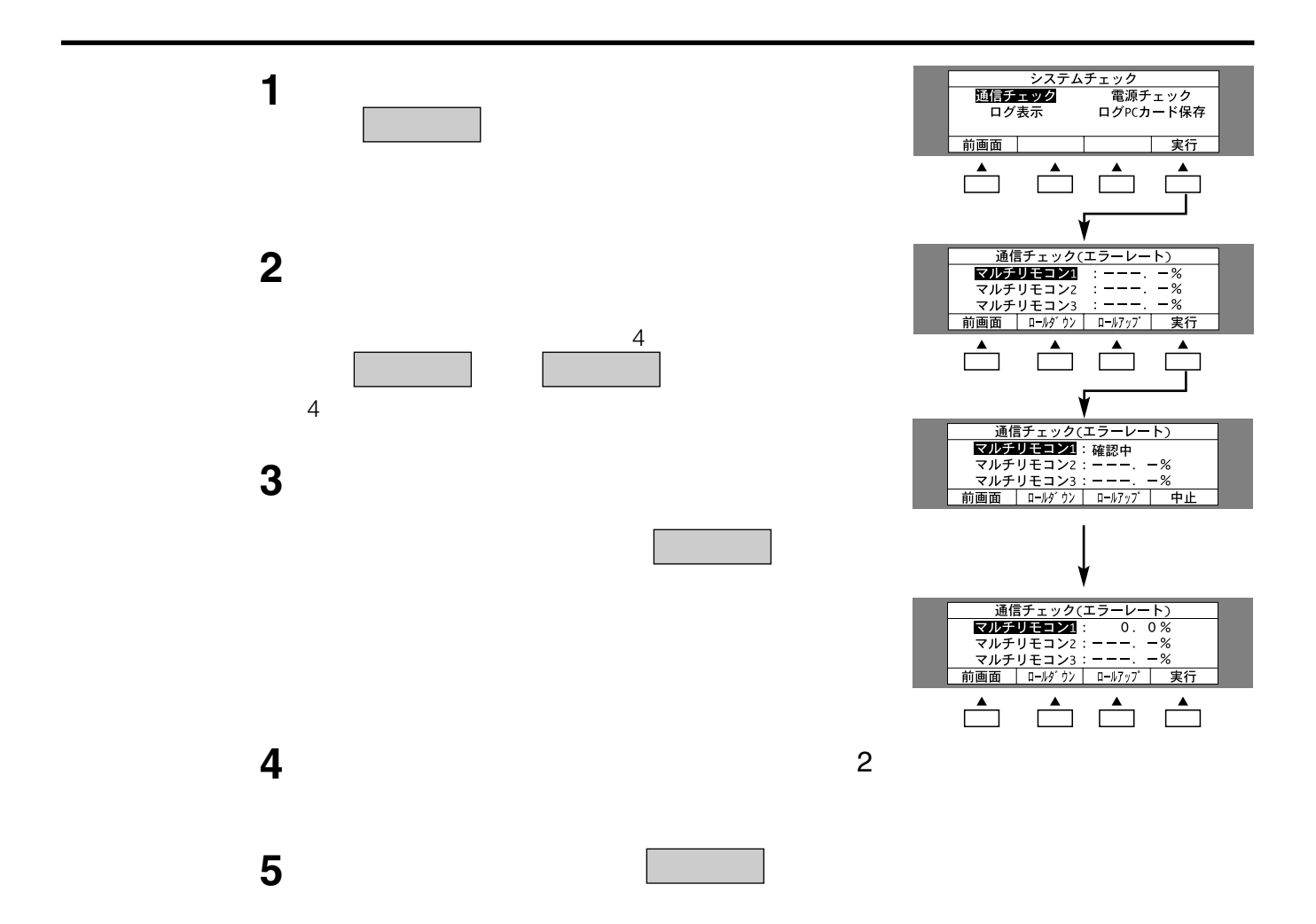

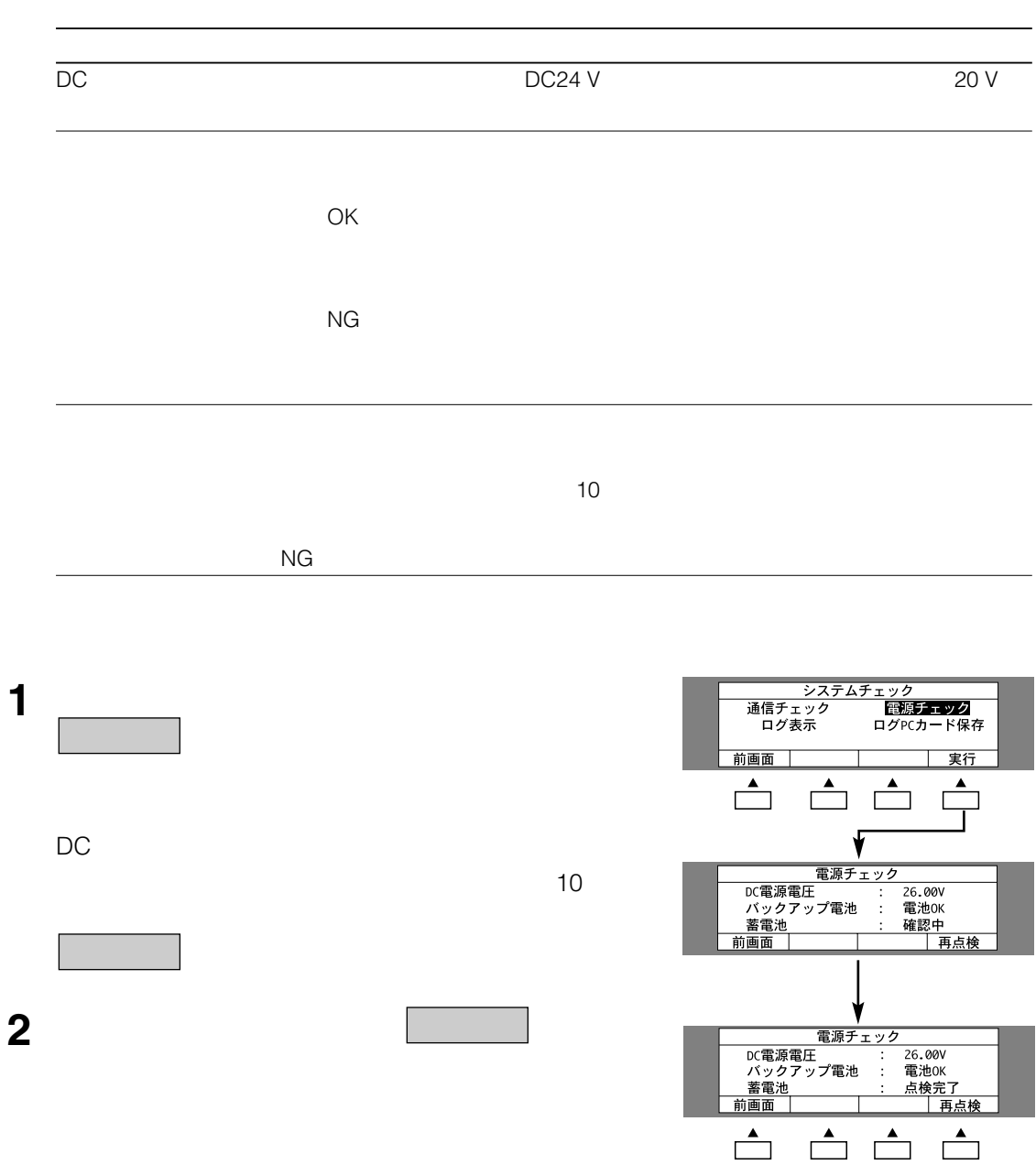

**電源チェックのしかた**

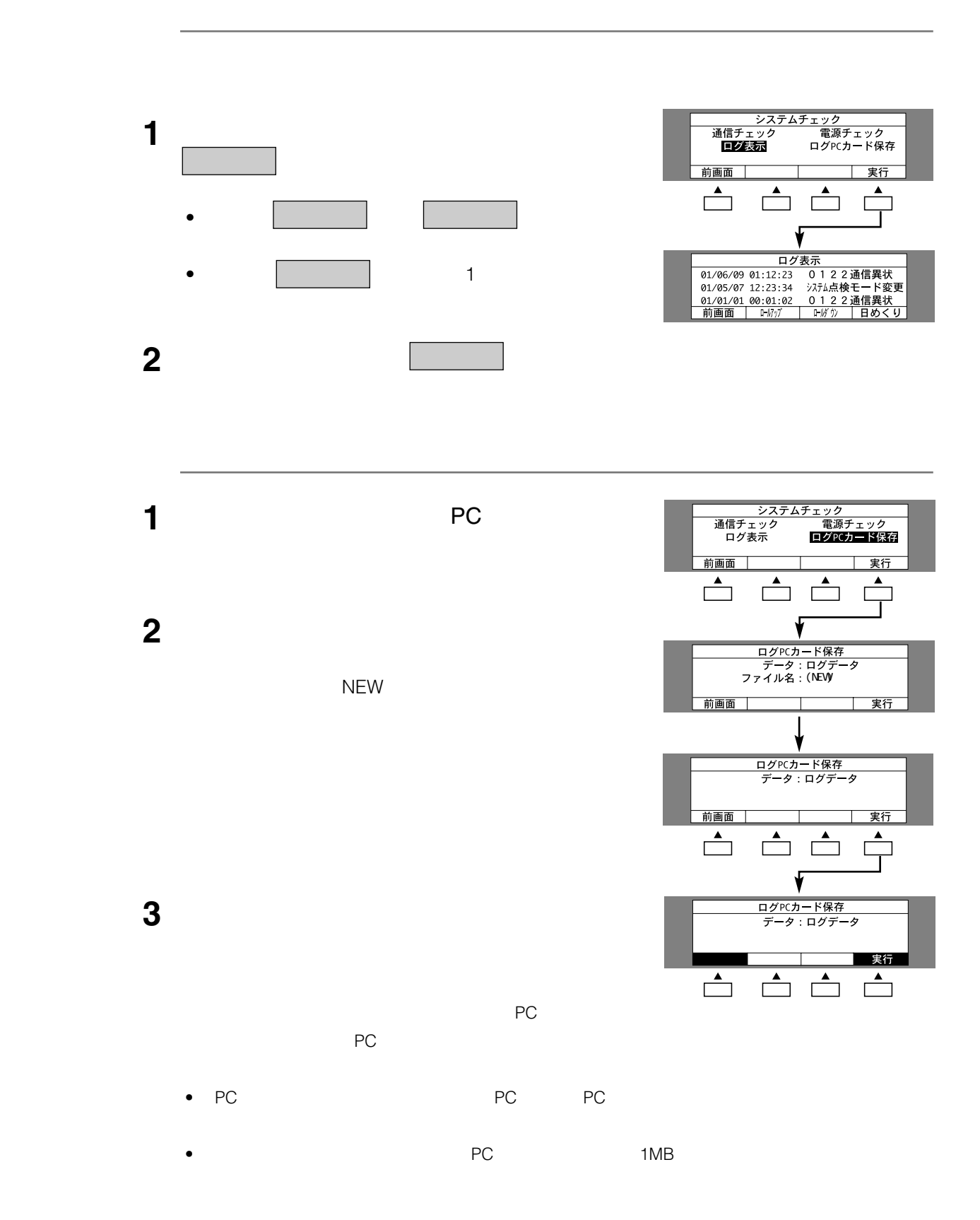

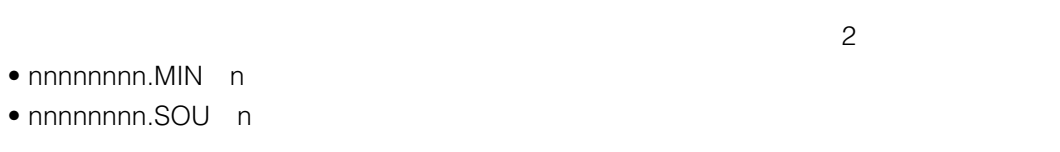

アップ - アップ - アップ - アップ - アップ - アップ - アップ - アップ - アップ - アップ - アップ - アップ - アップ - <sub>ア</sub>ップ - アップ - アップ - アップ - アップ - アップ<br>- アップ - アップ - アップ - アップ - アップ - アップ - アップ - アップ - アップ - アップ - アップ - アップ - アップ - アップ - アップ - アップ - アップ - アッ

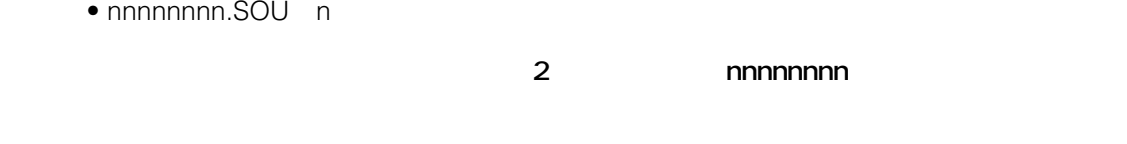

nnnnnnnn.MRM

**モージョンアップ中には最近に電源を着えることができます。また、カードアウト**には

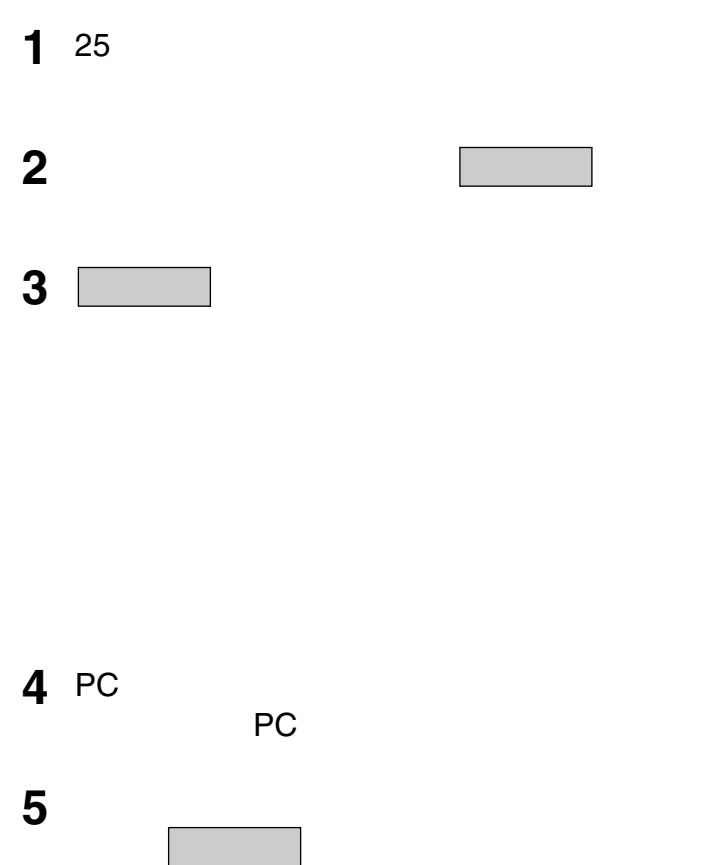

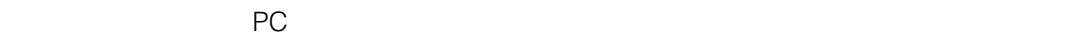

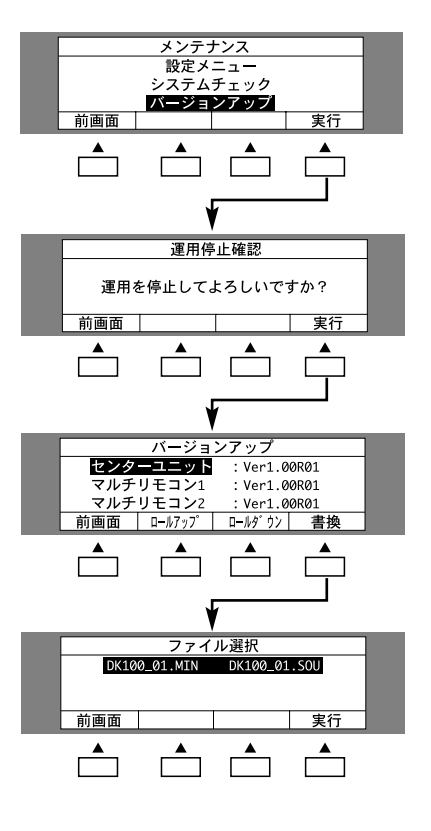

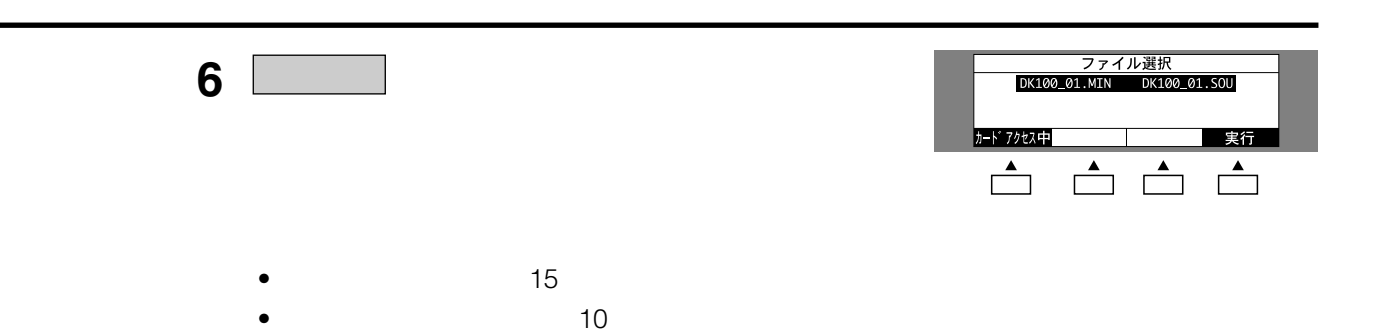

• マルチリモコンマイク 約10

- **7** 1 3
	- PC  $\overline{C}$
	- PC PC

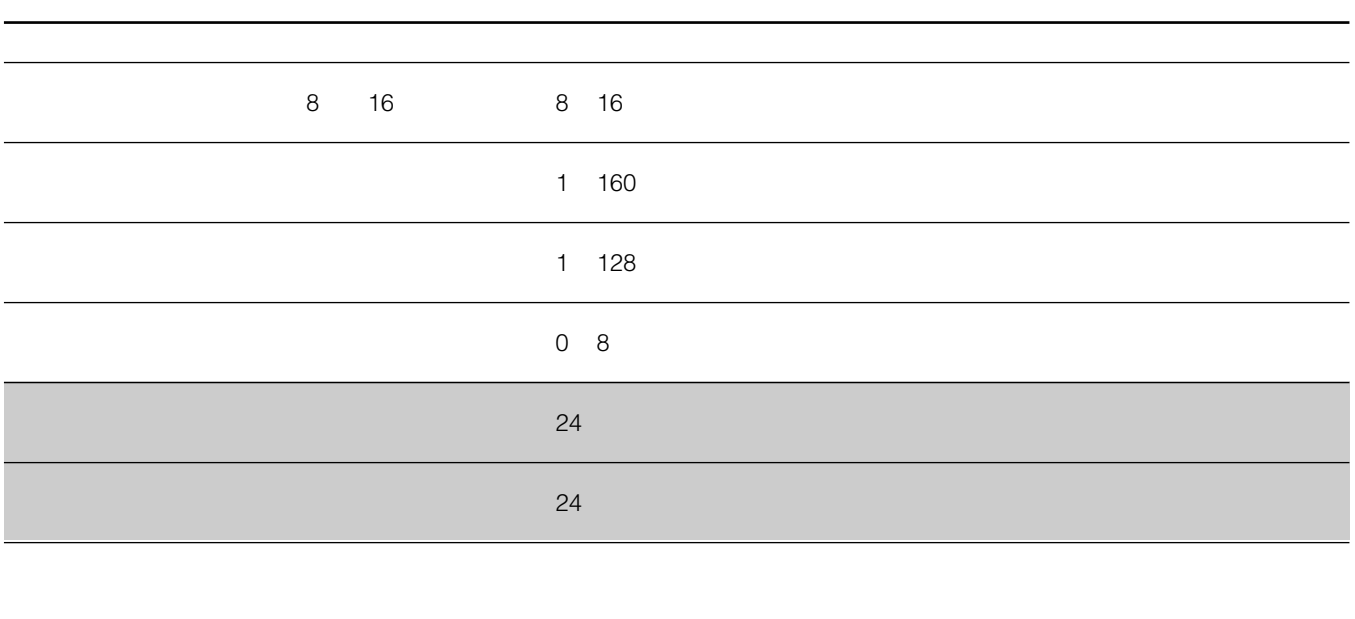

**システム構成設定表(基本設定)**

WZ650

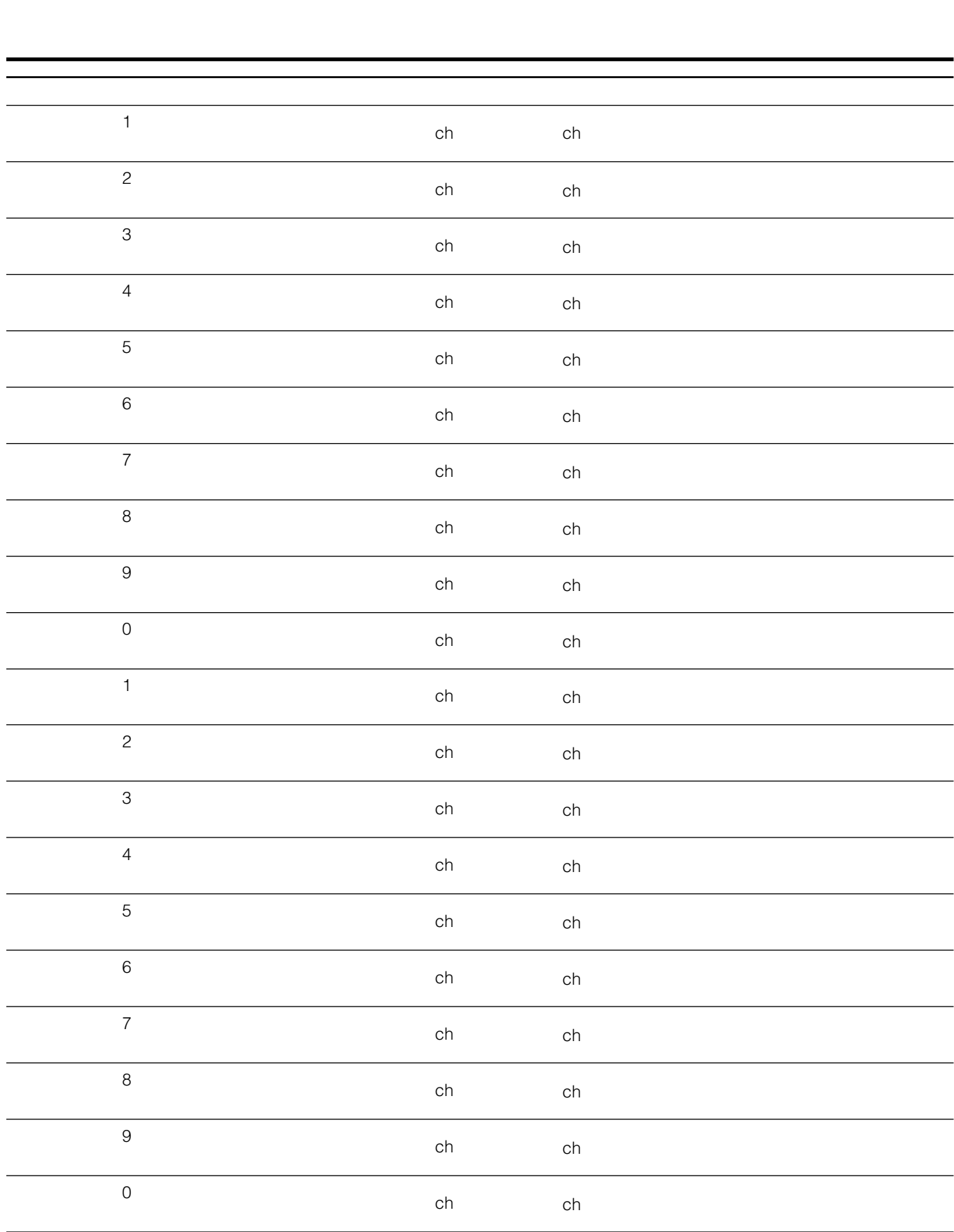

51 この用紙はコピーしてお使いください。 この用紙はコピーしてお使いください。

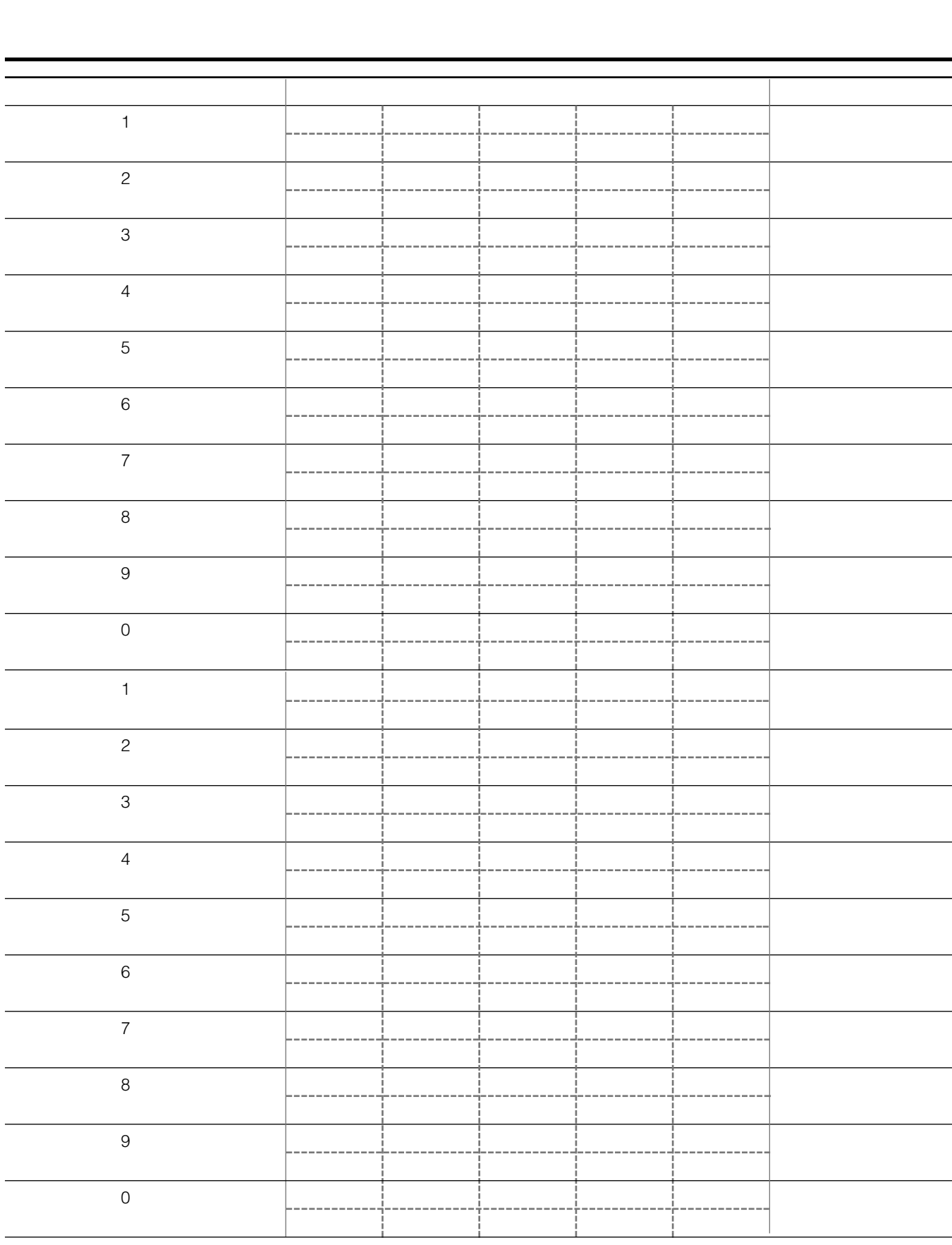

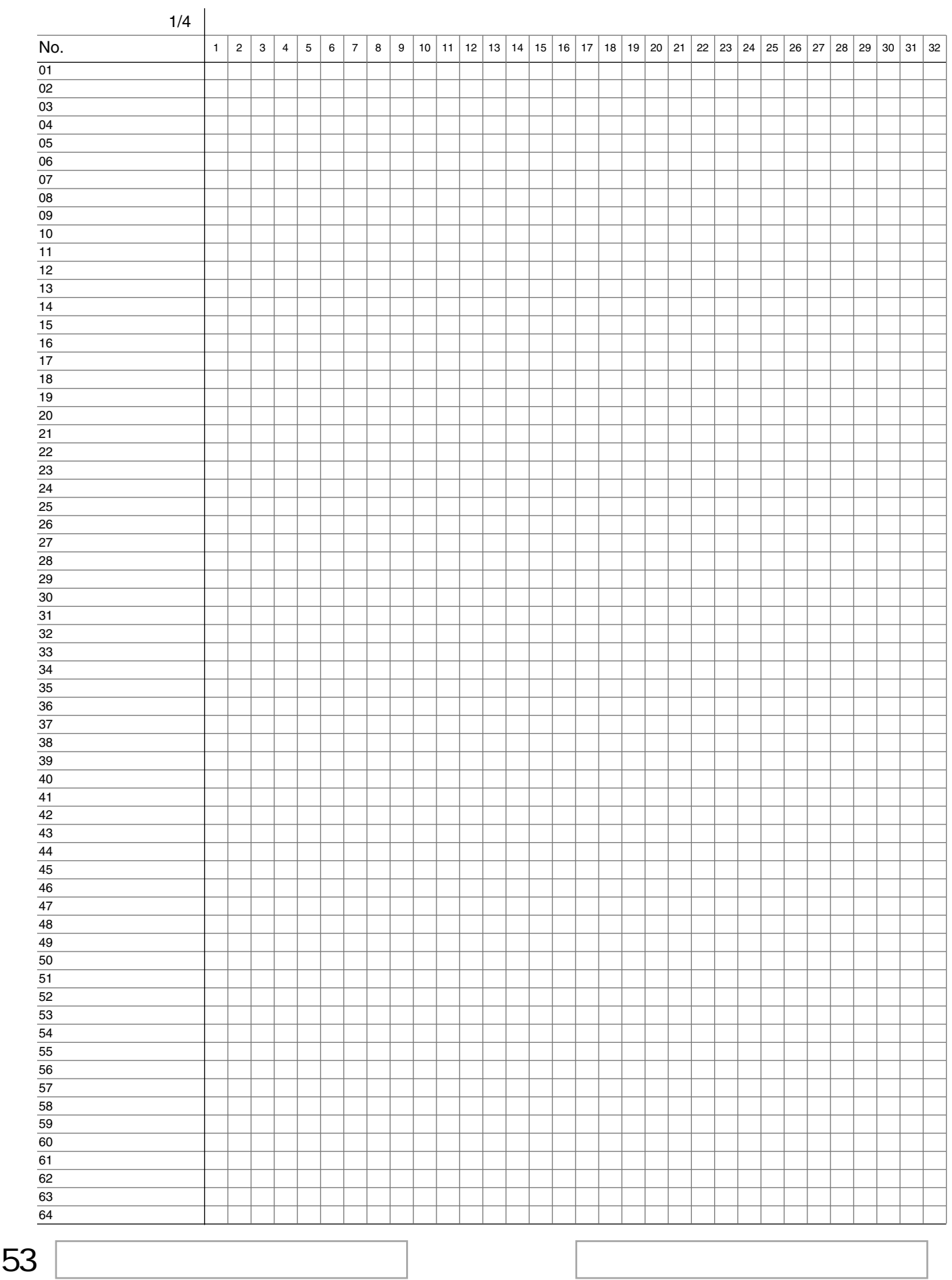

**システム構成設定表(エリアグループ)**

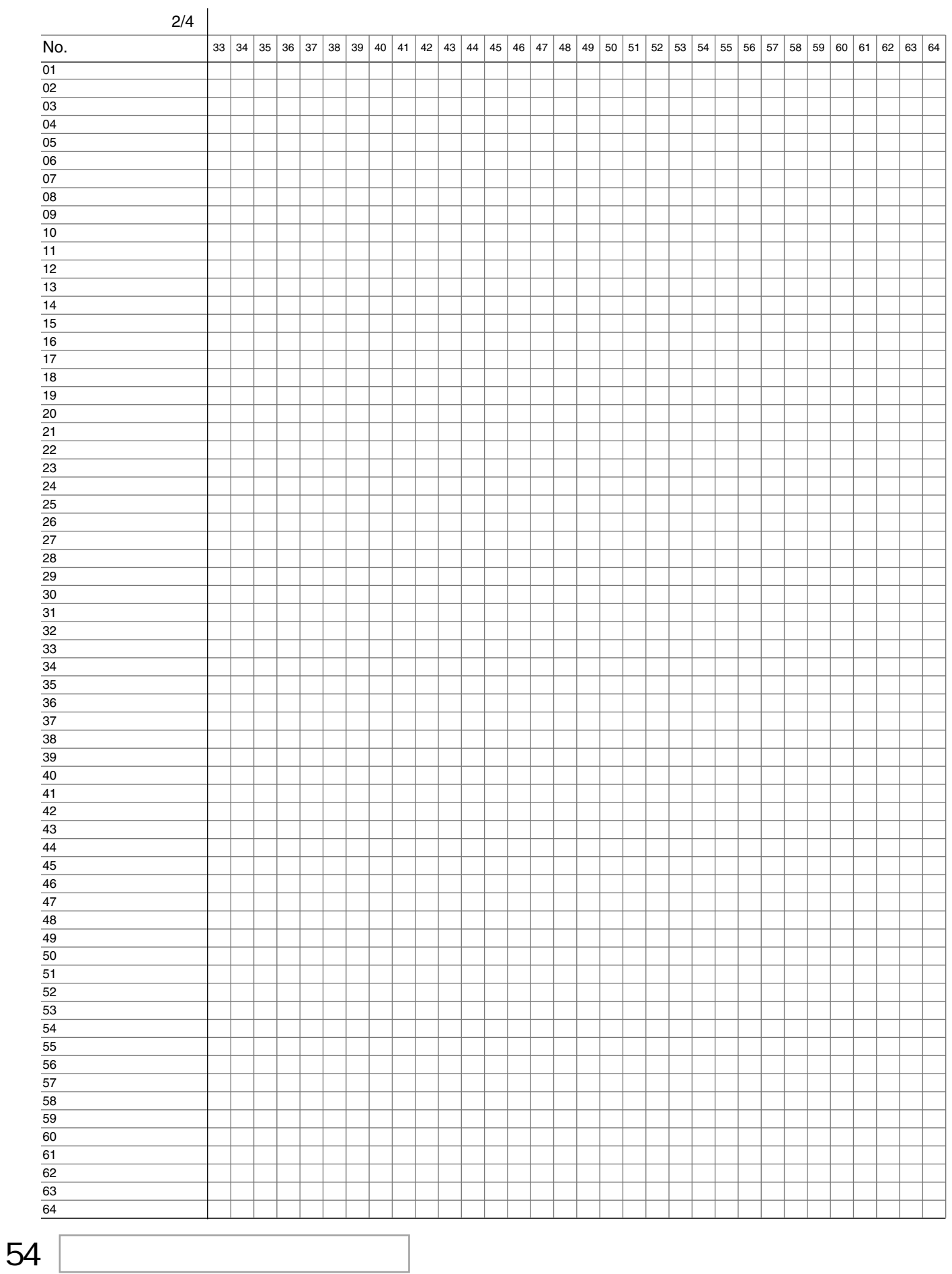

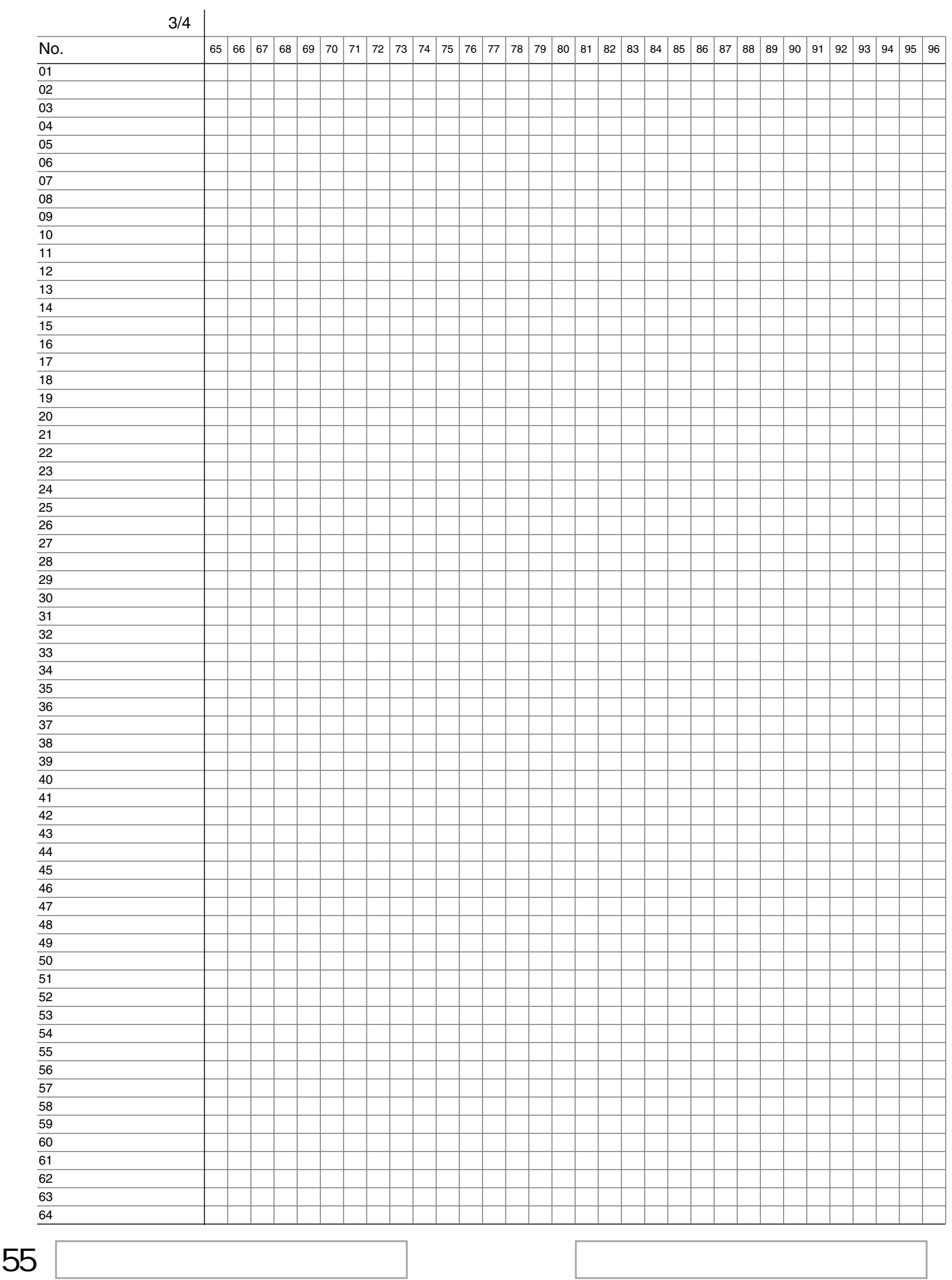

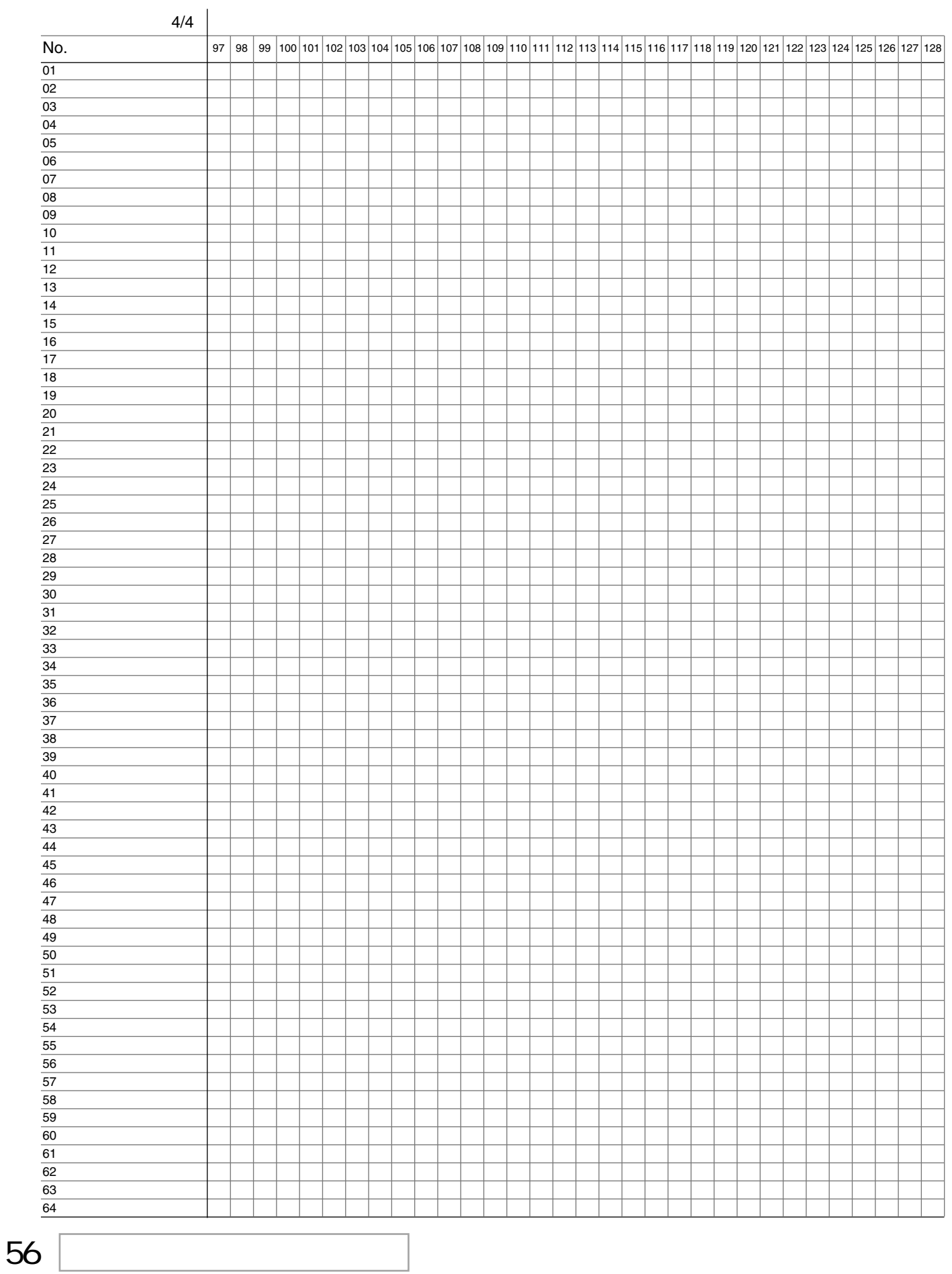

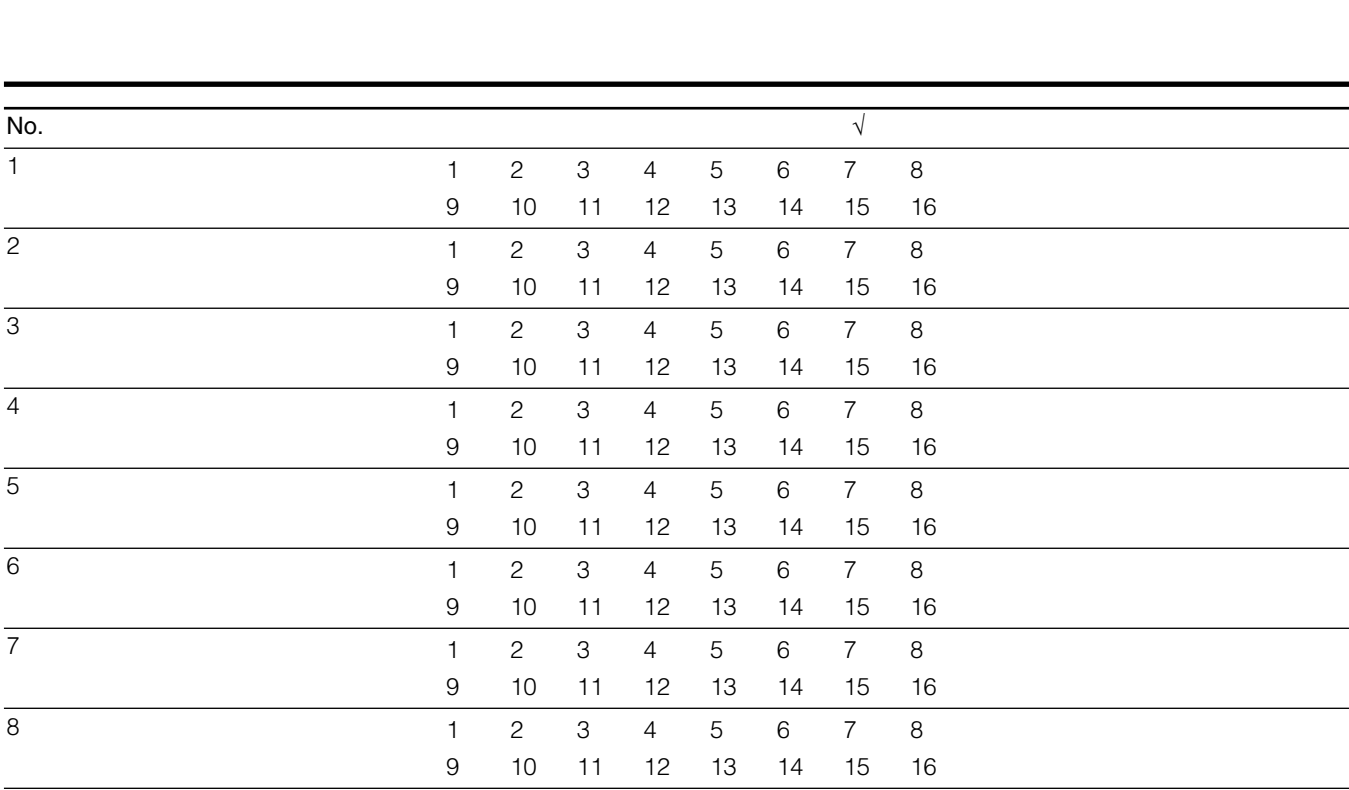

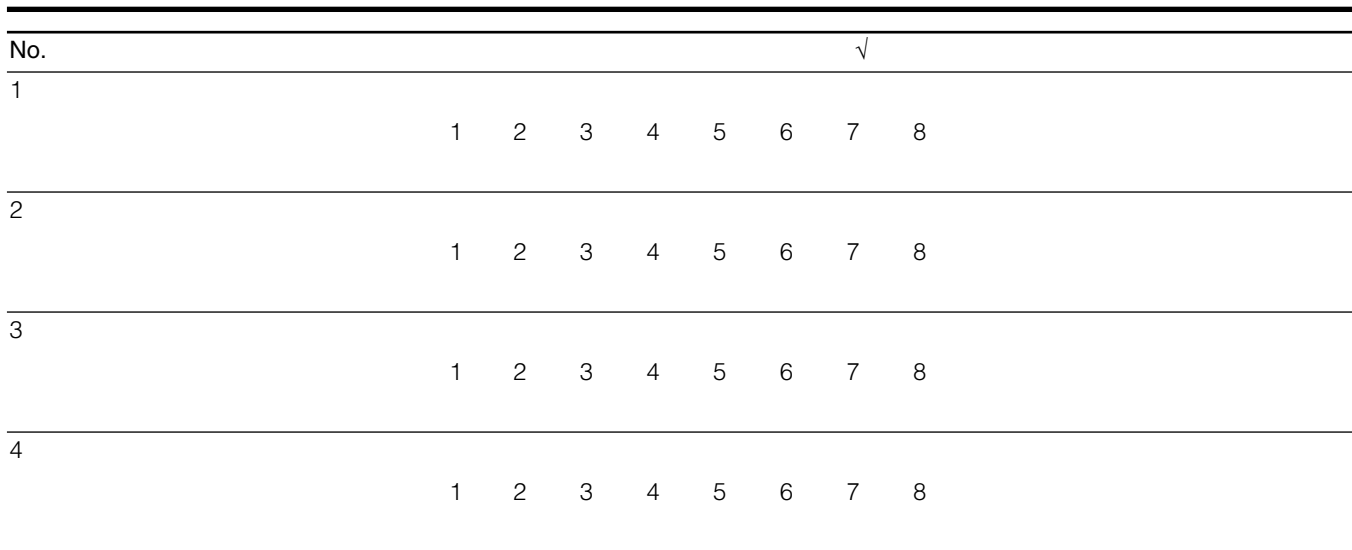

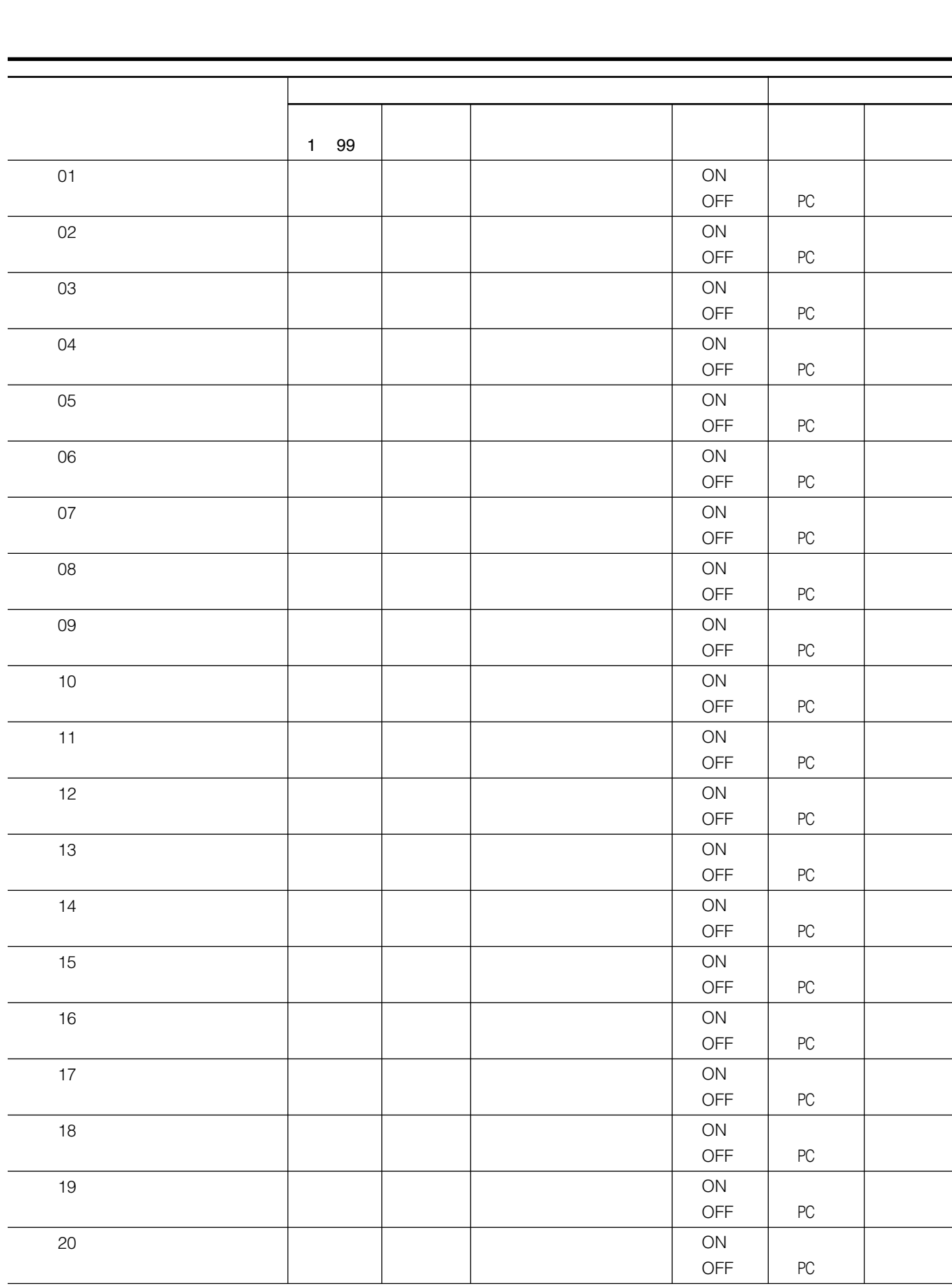

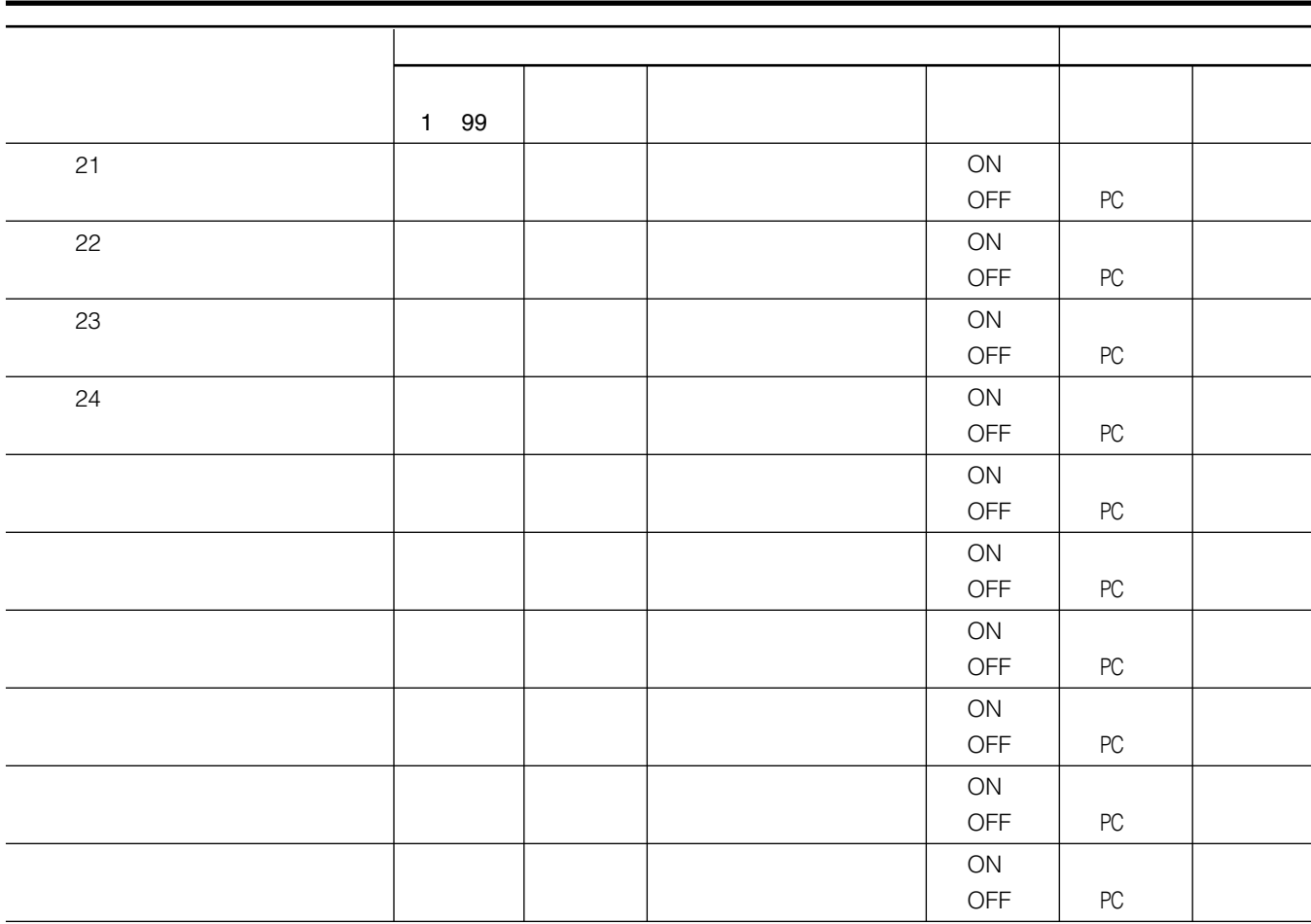

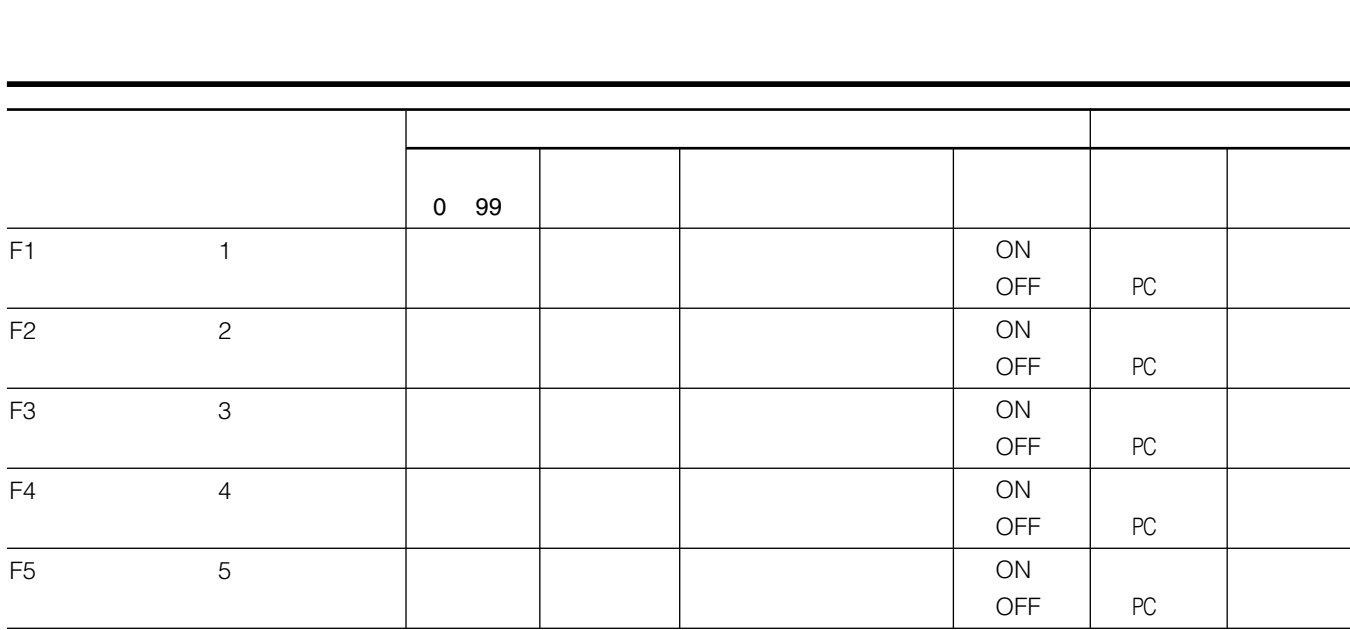

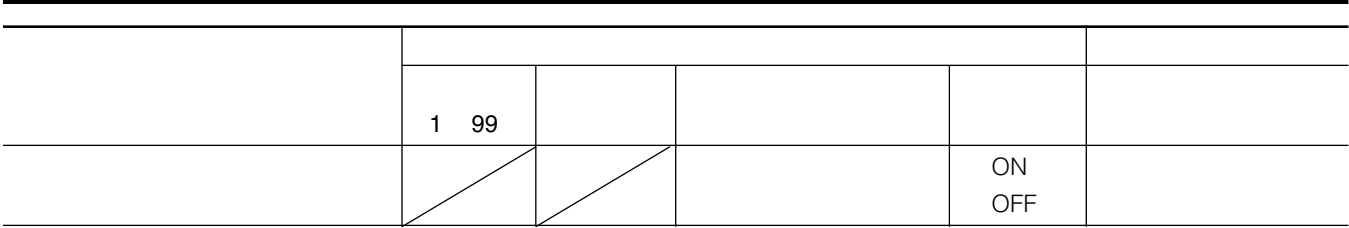

**システム動作設定表(入出力-緊急外部制御入力)**

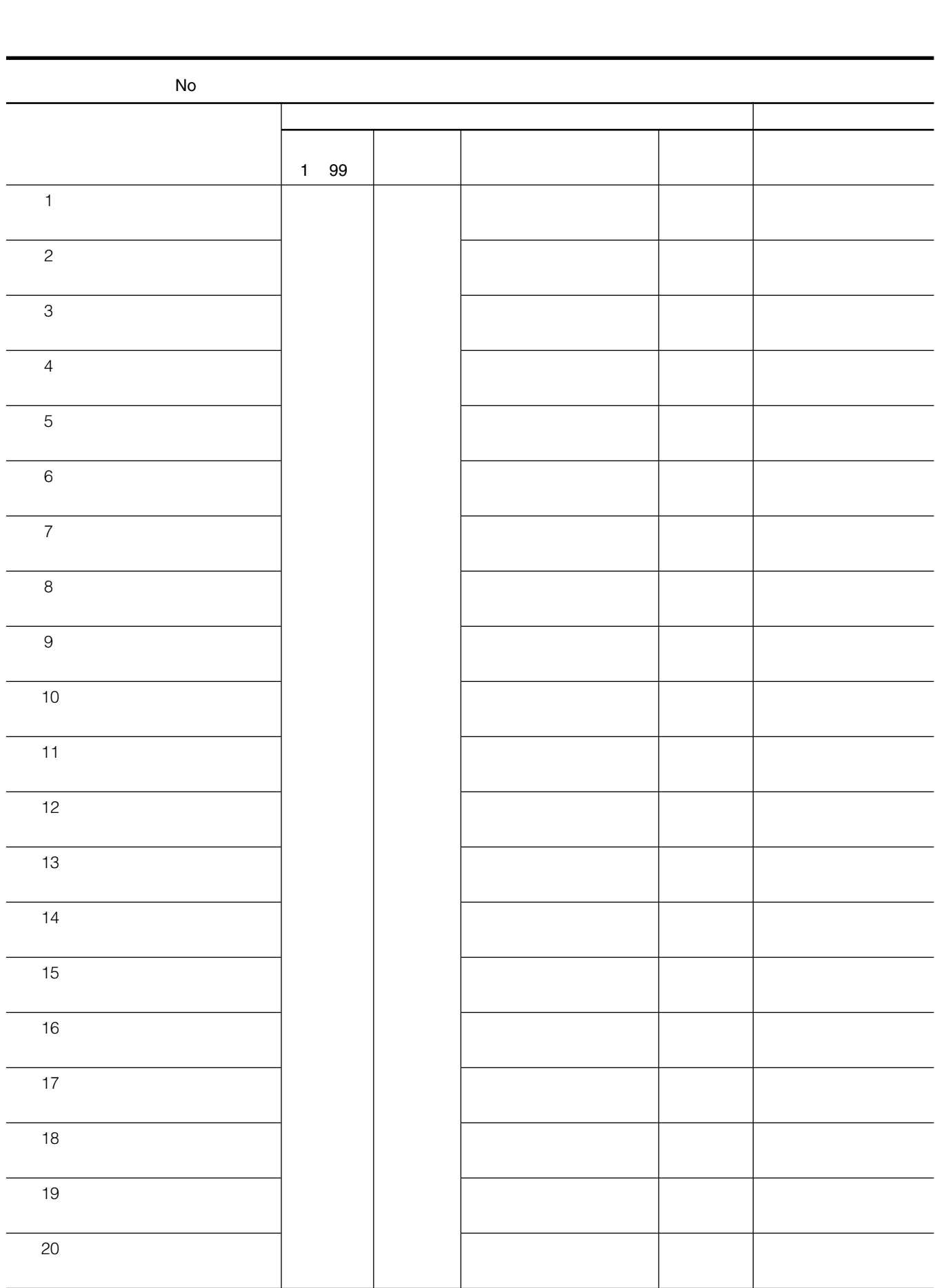

 $61$   $\Box$ 

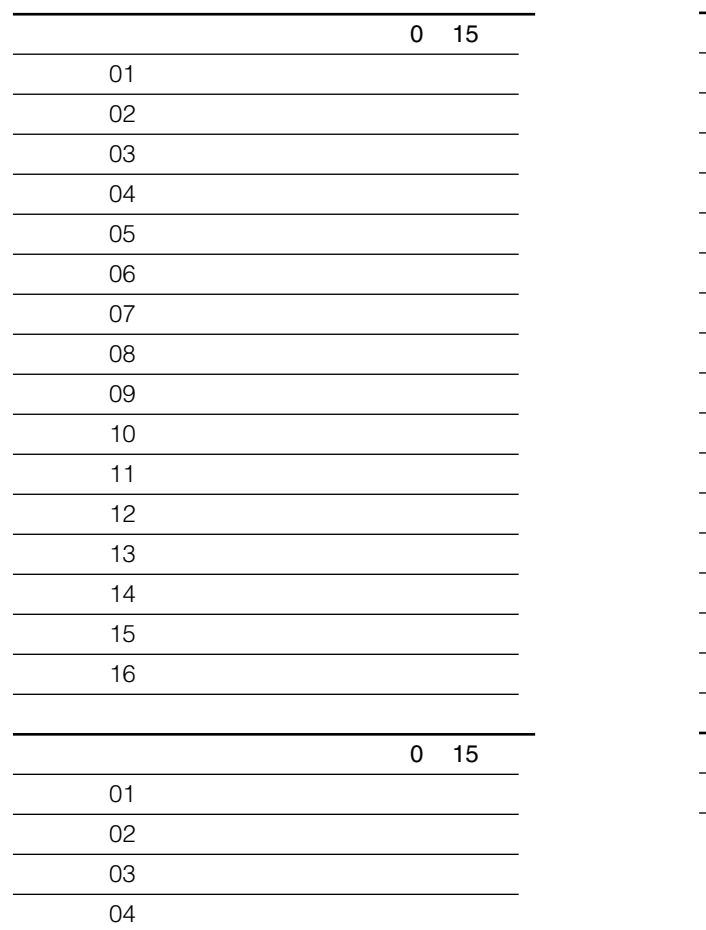

**システム動作設定表(初期音量)**

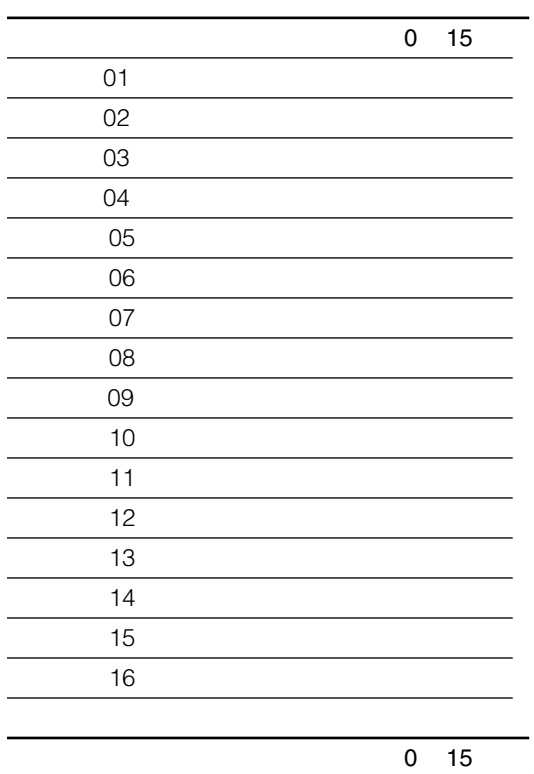

## **システム動作設定表(LCD)**

LCD ON

ON OFF

**システム動作設定表(放送継続)**

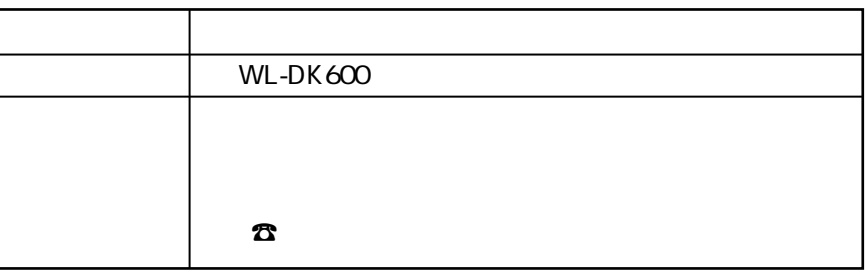

松下電器産業株式会社

|<br>松下通信工業株式会社 AVマルチメディアビジネスユニット

〒224-8539 横浜市都筑区佐江戸町600 ☎ (045) 932-1231 (大代表) NM0601-1071 A8QA5746BN

c Matsushita Communication Industrial Co.,Ltd. (Analysis 2001)